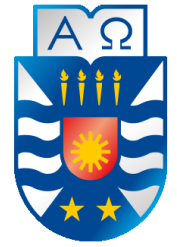

**UNIVERSIDAD DEL BÍO-BÍO FACULTAD DE CIENCIAS EMPRESARIALES DEPARTAMENTO DE CIENCIAS DE LA COMPUTACIÓN Y TECNOLOGÍAS DE INFORMACIÓN**

# **"SISTEMA WEB DE CONCILIACIÓN BANCARIA PARA LA EMPRESA REPUESTOS MONROY"**

Memoria para optar al título de Ingeniero Civil en Informática.

**:**

**Alumno :** Gerald Alfredo Bustos Blanco. **Profesor Guía**  Miguel Romero.

# RESUMEN

#### **RESUMEN.**

<span id="page-3-0"></span>La empresa "Repuestos Monroy" es una empresa familiar, que comenzó en el rubro de la venta de repuesto hace 12 años, se encuentra localizada en la ciudad de Chillán, y es administrada solo por personal que pertenece a la familia, actualmente se encuentran en una etapa de integrar tecnología a sus procesos para optimizar y organizar la empresa.

Una de las problemáticas que se ha encontrado, es la falta de digitalización de la información, más precisamente en el área de las cuentas bancarias, ya que actualmente se lleva un proceso semi-automatizado, mediante planillas Excel.

El objetivo global de este proyecto es confeccionar un sistema de conciliación bancaria para la empresa. Este sistema debe automatizar el proceso de conciliación bancaria al interior de la empresa, integrando el registro de pago de cheques, movimientos en la cuenta bancaria y notificaciones de las obligaciones bancarias por cumplir.

Para el desarrollo de este objetivo se optó por realizar un sistema bajo el modelo iterativo incremental, además de elegir las herramientas que facilitaran el trabajo, como lo es Spring-boot, Java Persistence Asistence, y el framework de programación java web Vaadin, que en conjunto con Apache Shiro dan como resultado una aplicación liviana y segura.

El producto final es una aplicación web que cumple con todos los objetivos y requisitos planteados al inicio del proyecto. Cabe destacar que la conciliación bancaria se realiza de manera automática, a partir de la cartola en formato Excel, subida al sistema.

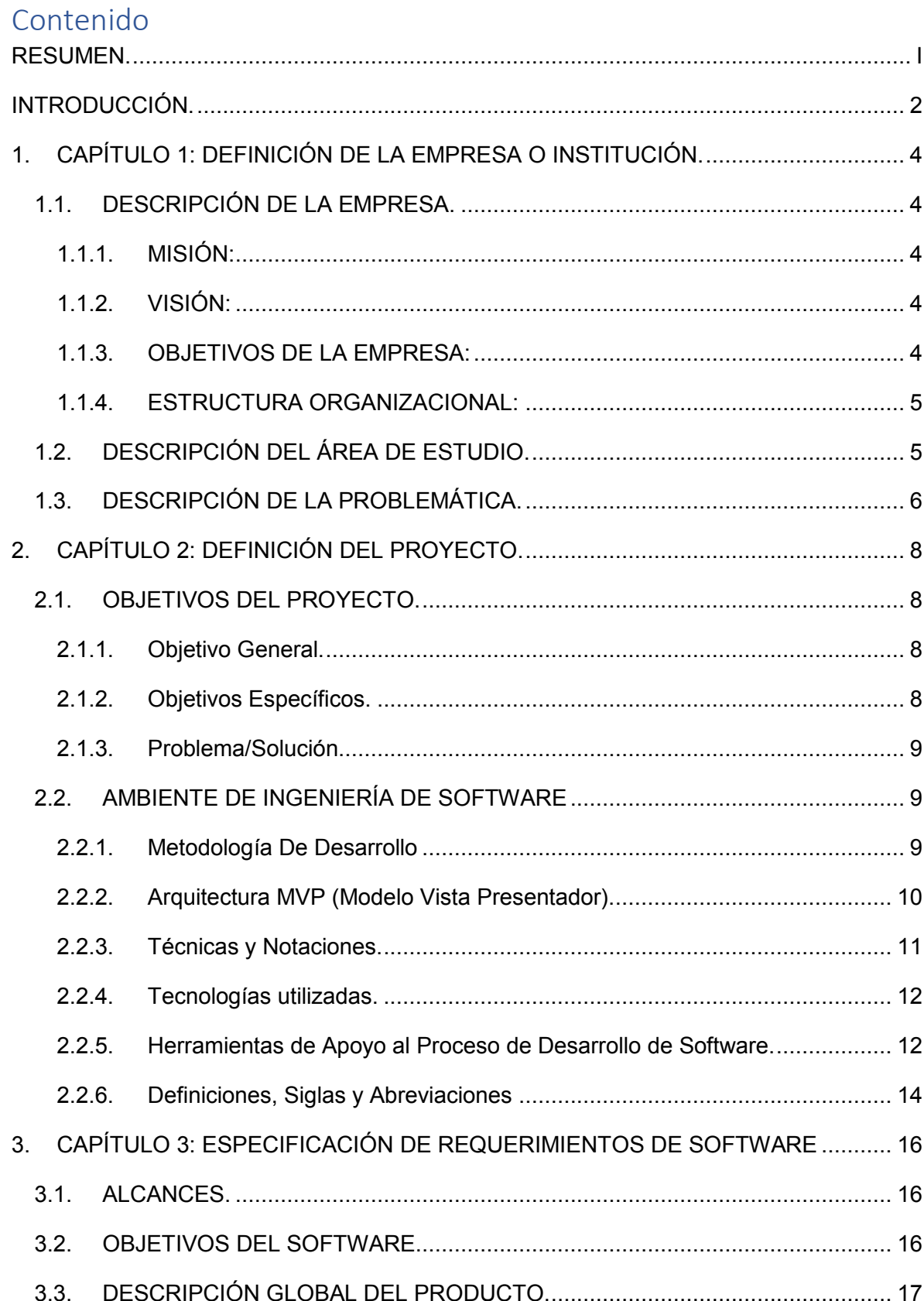

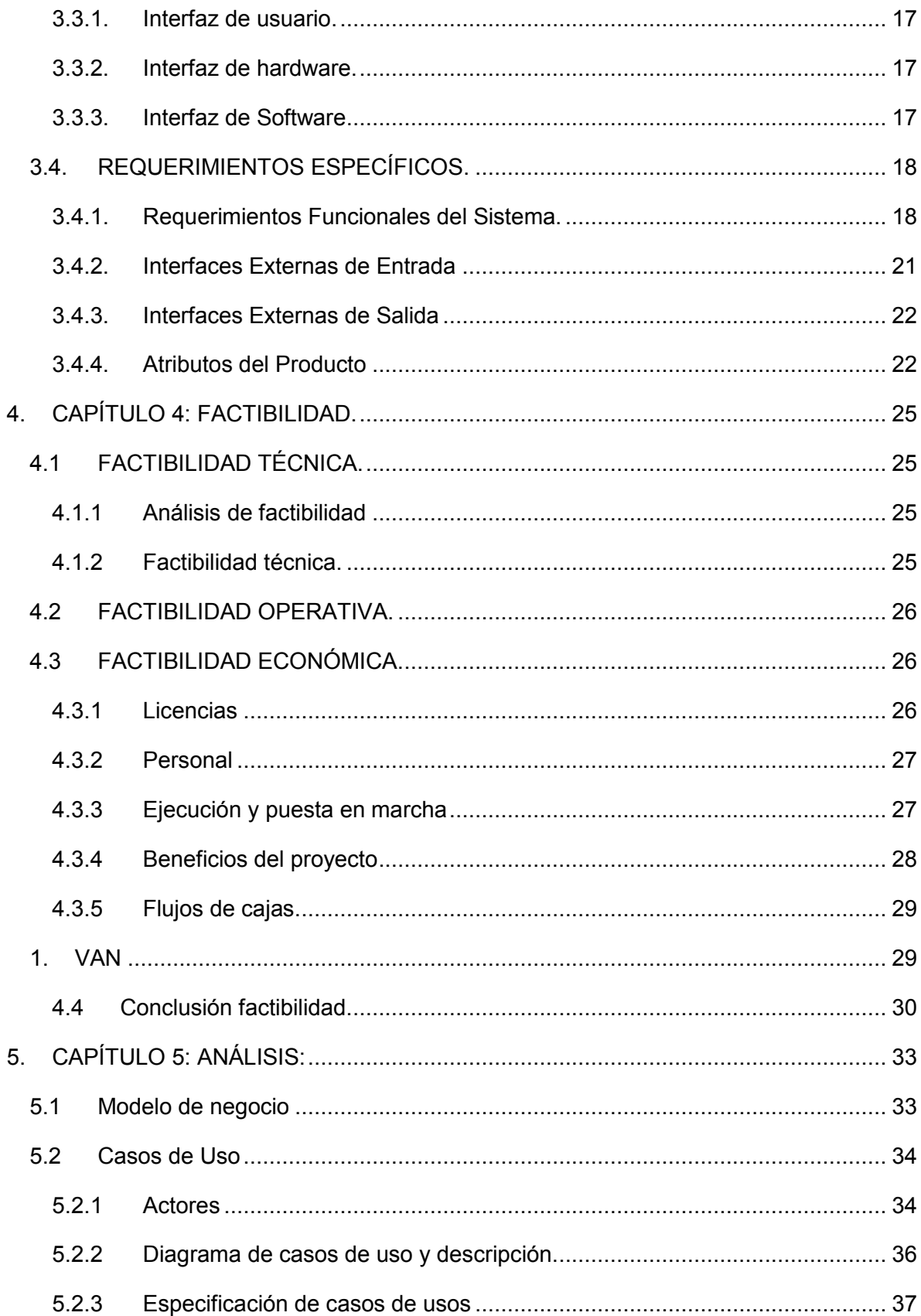

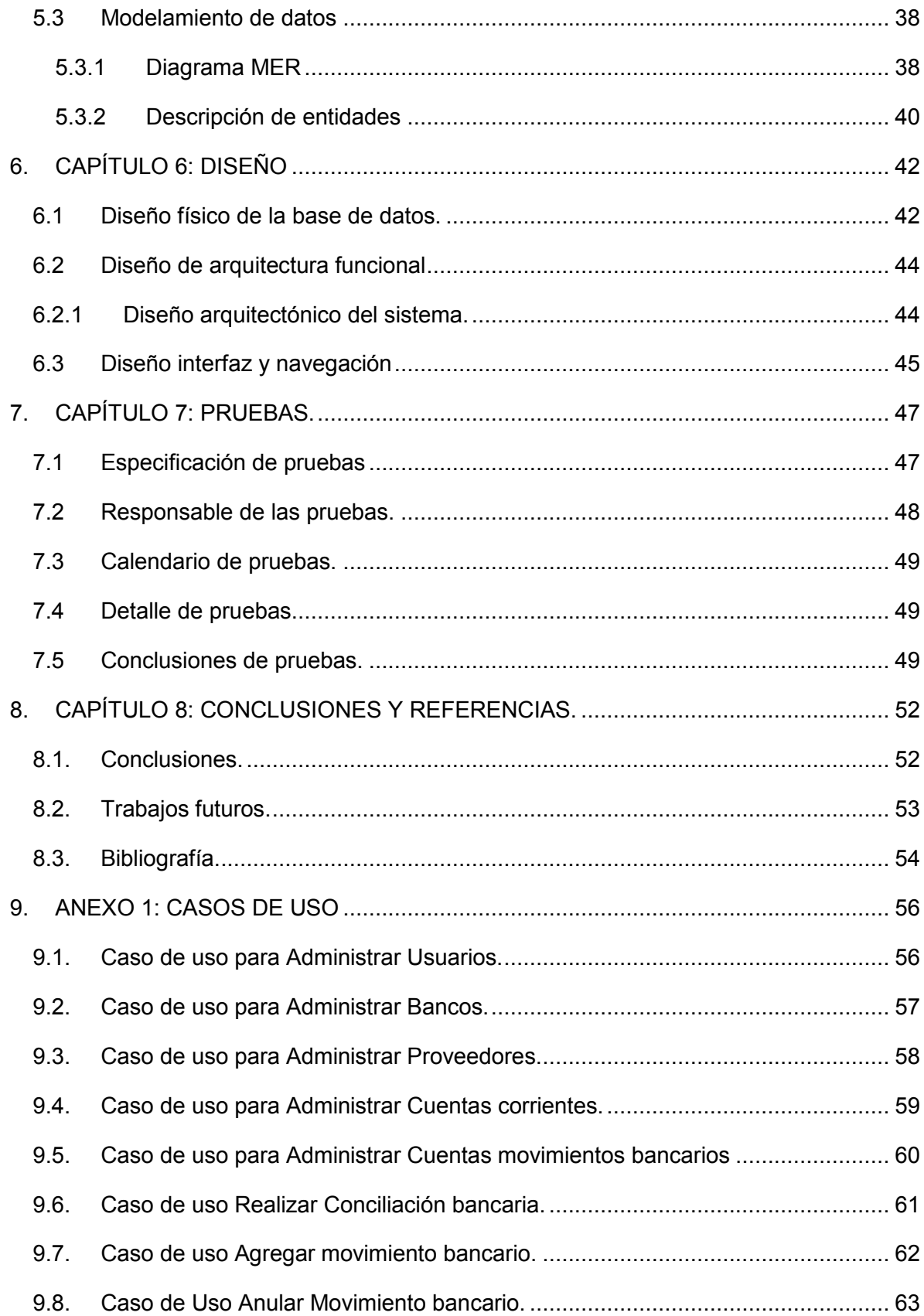

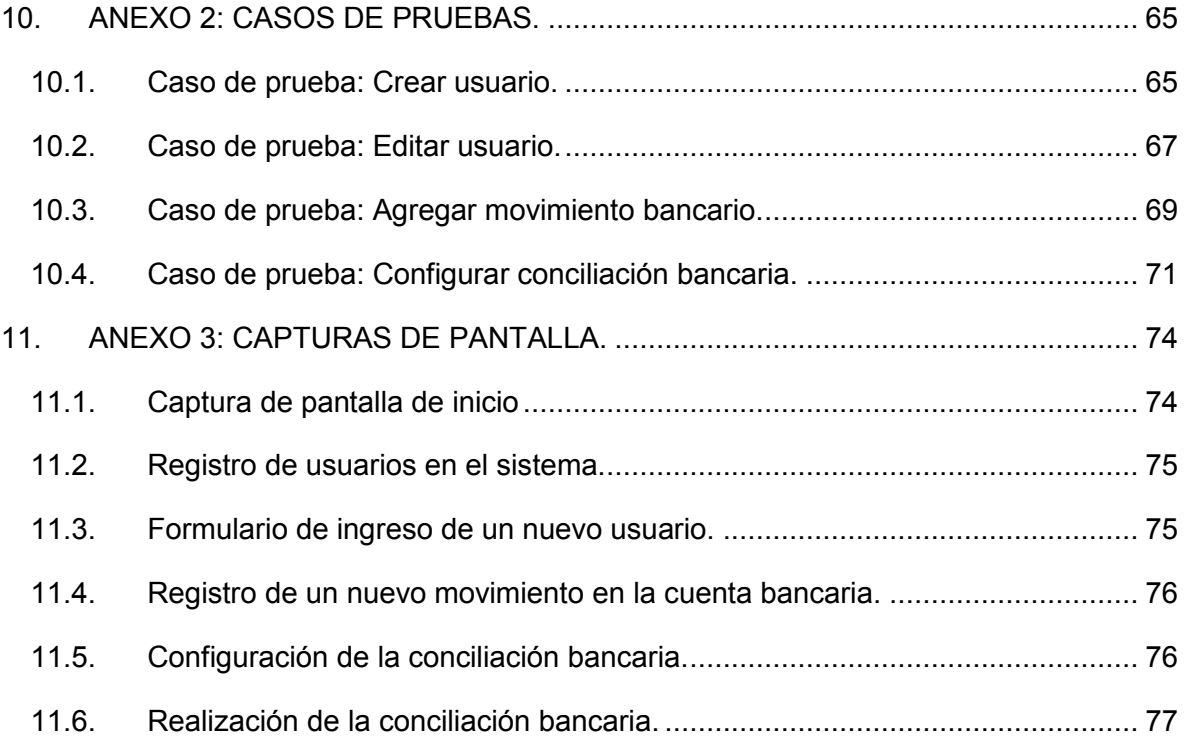

# Índice de Figuras.

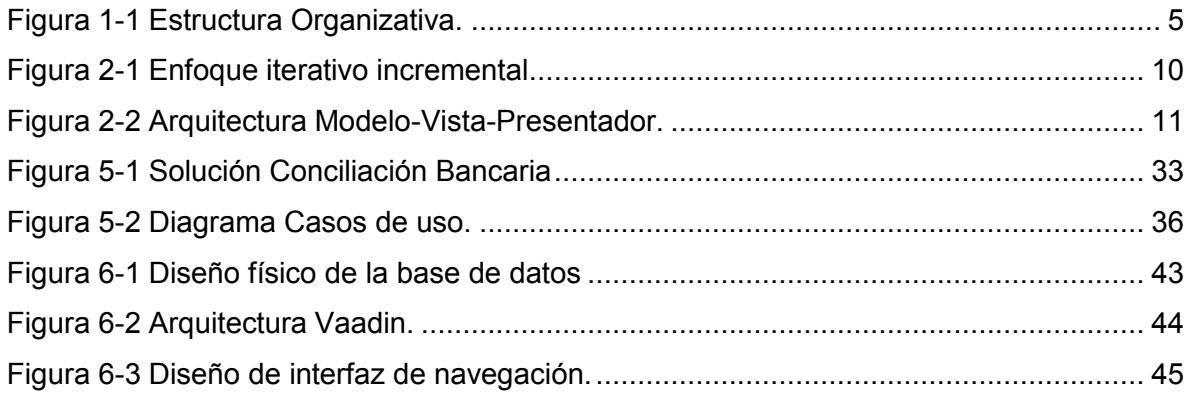

# Índice de capturas de pantalla

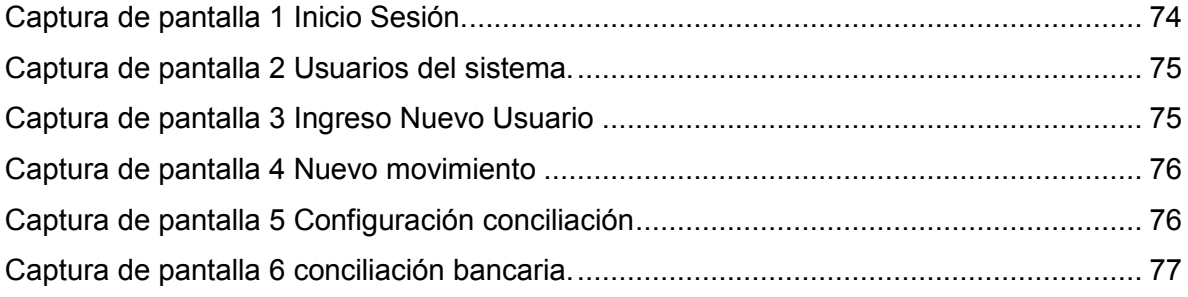

# INTRODUCCIÓN

#### **INTRODUCCIÓN.**

<span id="page-10-0"></span>Una de las problemáticas que presentan hoy en día las empresas clasificadas como pequeña o mediana (Pyme), es el acceso a la tecnología de la información, ya sea por factores culturales, generacionales, de costo o simplemente están en su zona de confort y les da miedo arriesgarse al cambio.

La empresa Repuestos Monroy, es una empresa familiar dedicada a la venta de repuestos y accesorios automotrices instalada hace 10 años en la localidad de Chillán, actualmente se encuentra en una etapa de expansión dentro del mercado local, abriendo hace poco un segundo local en el centro de Chillán, por lo que su visión a la hora de hablar de tecnologías es acertada y sabe que se hace necesaria la inversión dentro de este ámbito.

Viendo la problemática que posee a la hora manejar la información de sus cuentas bancarias y las posibles multas a la hora de no cumplir sus obligaciones bancarias es que optó por la implementación de un sistema que le ayude a ordenar sus cuentas y reducir los tiempos a la hora de realizar las conciliaciones bancarias.

Luego de realizar un análisis de la problemática, se ha optado por realizar un sistema web, en un entorno local, que le permita a la persona encargada, registrar los movimientos bancarios, realizar conciliaciones bancarias y notificar de posibles incumplimientos bancarios, evitando de esa manera un gasto innecesario para la empresa.

En el presente informe se han registrado las diferentes etapas abarcadas a la hora de implementar el sistema propuesto, con el objetivo de obtener un sistema fiable, rápido y seguro el para para el el cliente.

# CAPÍTULO I DEFINICIÓN DE LA EMPRESA O INSTITUCIÓN.

# <span id="page-12-0"></span>**1. CAPÍTULO 1: DEFINICIÓN DE LA EMPRESA O INSTITUCIÓN.**

#### <span id="page-12-1"></span>**1.1. DESCRIPCIÓN DE LA EMPRESA.**

Antecedentes generales de la Empresa.

- Razón social: Repuestos y accesorios Monroy.
- RUT.: 16.447.195-0
- Ciudad: Chillán.
- Giro: Venta de partes, piezas y accesorios de vehículos automotores.

#### **1.1.1. MISIÓN:**

<span id="page-12-2"></span>Satisfacer con excelencia las necesidades de repuestos y servicios del mercado automotriz, procurando la preferencia de nuestros clientes por la calidad en el servicio, asesoría técnica y la competitividad de los precios en el mercado.

Brindar soluciones oportunas y confiables en lo que respecta a repuestos, para el mercado automotriz en la provincia. Ofrecer seguridad, respaldo y confianza a los trabajadores del rubro mecánico, que desarrollan su actividad y también a las personas que quieran incursionar en la reparación o insertar algún accesorio a su vehículo.

#### **1.1.2. VISIÓN:**

<span id="page-12-3"></span>Ser la empresa líder en importación y comercialización de repuestos automotrices para las marcas Mercedes Benz y Volkswagen, reconocida por la calidad y variedad de sus productos y la vocación de servicio al cliente.

#### **1.1.3. OBJETIVOS DE LA EMPRESA:**

- <span id="page-12-4"></span> Llegar a ser la empresa líder en ventas de repuestos y accesorios de Chillán, en los próximos 10 años.
- Ser la empresa líder en tecnología en el área de los repuestos y accesorios.

### <span id="page-13-0"></span>**1.1.4. ESTRUCTURA ORGANIZACIONAL:**

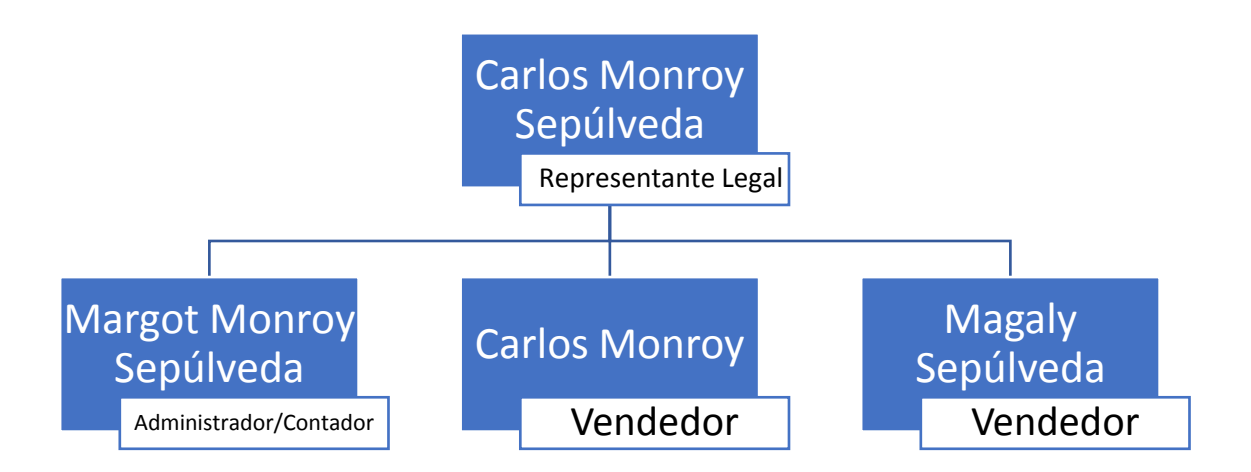

Figura 1-1 Estructura Organizativa.

### <span id="page-13-2"></span><span id="page-13-1"></span>**1.2. DESCRIPCIÓN DEL ÁREA DE ESTUDIO.**

La empresa "Repuestos Monroy" es una empresa con 10 años de antigüedad en el rubro de los repuestos de vehículos automotrices.

Es una empresa que cuenta con una visión de crecimiento y mejoramiento constante, al día de hoy cuenta con una clientela amplia, con lo que su proyección a integrar tecnología que le facilite el trabajo es una de sus fortalezas.

Dentro del grupo de personas que conforma la empresa encontramos dos roles fundamentales, por un lado, encontramos al señor Carlos Monroy Sepúlveda, quien es el sostenedor económico de la empresa, el cual se encarga de tomar las decisiones que afectan directamente al negocio, además de participar activamente en las actividades dentro de la empresa.

En segundo lugar, encontramos a Margot Monroy Sepúlveda, quien es la encargada de administrar el local, contando con un título de Contador Auditor, se encarga de ejercer su rol como Contador de la empresa, además de ser la administradora del local, se encarga de controlar el día a día los movimientos de la empresa.

### <span id="page-14-0"></span>**1.3. DESCRIPCIÓN DE LA PROBLEMÁTICA.**

La principal problemática que posee la empresa es a la hora de controlar sus cuentas bancarias, ya que el tiempo que le toma al administrador del local realizar la conciliación mensual de sus cuentas es amplio, ya que además de la función de contador que cumple, debe estar atendiendo a clientes, proveedores y trabajadores, por lo que se torna una tarea tediosa que le puede tomar incluso un día. Además, han tenido algunos inconvenientes con el pago de cheques a proveedores, ya que, si el administrador no registra en algún archivo la fecha de pago del cheque, este puede llegar al protesto, lo que incurre en una multa a la empresa.

# CAPÍTULO II DEFINICIÓN DEL PROYECTO.

# <span id="page-16-0"></span>**2. CAPÍTULO 2: DEFINICIÓN DEL PROYECTO.**

#### <span id="page-16-1"></span>**2.1. OBJETIVOS DEL PROYECTO.**

#### <span id="page-16-2"></span>**2.1.1. Objetivo General.**

Implementar un sistema de conciliación bancaria, para la empresa "Repuestos y accesorios Monroy", que incluye un sistema de notificaciones con información de las obligaciones bancarias por vencer, para lograr claridad y rapidez a la hora de obtener información de los movimientos bancarios de la empresa y evitar multas por falta de fondos en las cuentas de la empresa.

#### **2.1.2. Objetivos Específicos.**

- <span id="page-16-3"></span> Creación de un módulo que permita el inicio de sesión, con el cual se identifica el usuario que se encuentra realizando acciones en el sistema y controlar el tiempo de duración de la sesión de un usuario.
- Desarrollar una sección de administración de proveedores, el cual permita gestionar los datos de un proveedor de la empresa, como nombre, dirección y un plazo de pago. Los datos que no son sensibles debes ser editables.
- Desarrollar una sección para el registro de usuario con acceso al sistema, éste debe permitir crear, editar e inactivar usuarios, guardando datos necesarios para la identificación de este mismo.
- Desarrollar una sección para la gestión de bancos asociados a la empresa, que permita guardar información necesaria de estos mismos.
- Desarrollar una sección de cuentas corrientes, el cual permita crear cuentas asociadas a un banco, incluyendo información relevante de estos mismos.
- Crear una sección de conciliación bancaria, el cual permite realizar una conciliación mediante la comparación de una cartola en formato PDF y los movimientos registrados en el sistema, entregando como resultado un documento con el resumen de la conciliación.
- Crear un sistema de notificaciones con las obligaciones bancarias por cumplir, esta notificación se activará 5 días antes de la fecha pactada para la transacción.

#### **2.1.3. Problema/Solución**

<span id="page-17-0"></span>En la Tabla 2.1 se aprecia una comparativa de algunos de los problemas presentes en la empresa y la solución.

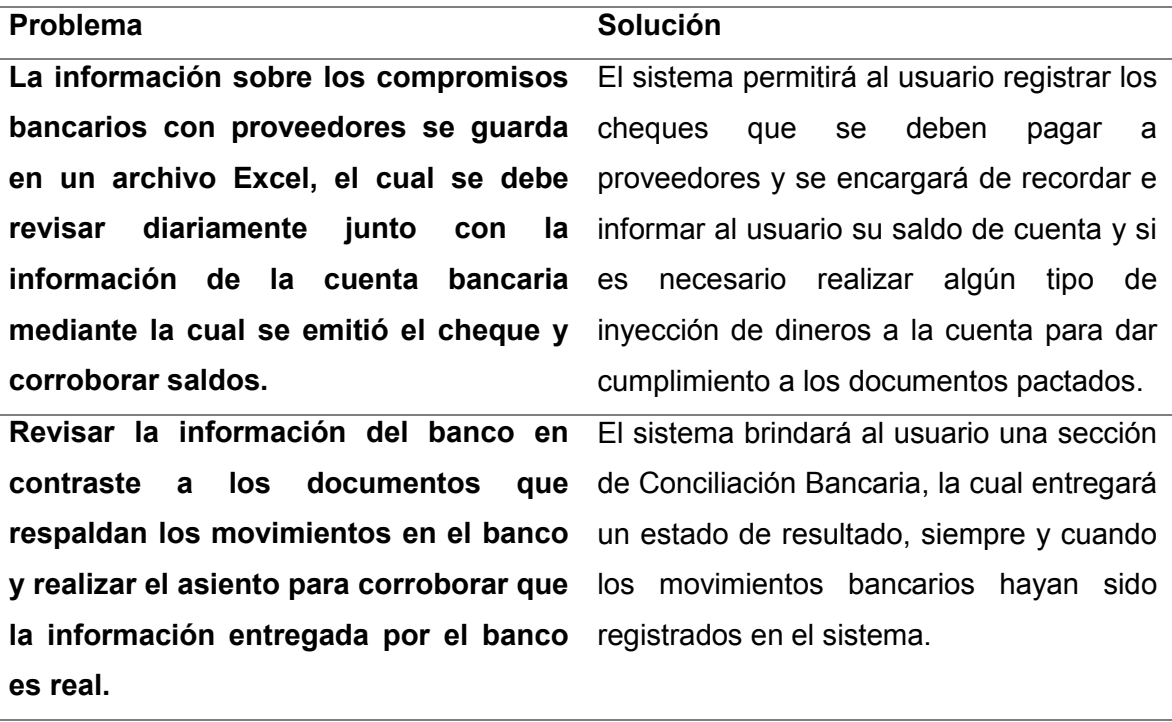

#### Tabla 2-1 Comparativa problema/solución

#### <span id="page-17-1"></span>**2.2. AMBIENTE DE INGENIERÍA DE SOFTWARE**

#### <span id="page-17-2"></span>**2.2.1. Metodología De Desarrollo**

A la hora de elegir una metodología debemos tener en claro una cosa, cada modificación que se realice fuera de los tiempos estipulados para retroalimentación entre el equipo de desarrollo y el cliente tiene un costo, ya sea en tiempo para lograr adaptar el sistema a los cambios, aumento del recurso humano dentro del equipo de trabajo, lo que conlleva, al fin y al cabo, un costo monetario para el cliente o para el equipo de desarrollo.

Por lo que, basándose en esta idea, se decidió aplicar el enfoque **"Iterativo Incremental"**, ya que al ser una empresa que está comenzando a integrar tecnologías de la información, aún no posee claridad de los objetivos del proyecto, por lo que al usar este modelo tendremos mayor flexibilidad a la hora retroalimentar el sistema.

Este enfoque, mantiene como base las etapas que define el modelo tradicional, pero haciendo uso de iteraciones, en cada una de las cuales el cliente puede ver un producto tangible con el cual puede interactuar y probar para dar directrices al equipo de desarrollo sobre el enfoque tomado durante el proyecto.

En la Figura 2.1 se presenta de forma gráfica el enfoque iterativo incremental.

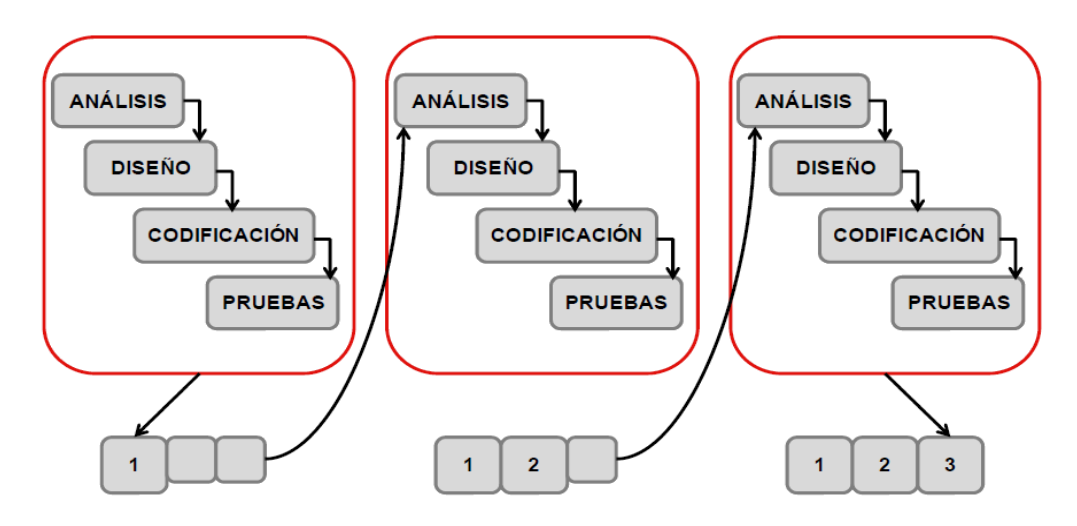

Figura 2-1 Enfoque iterativo incremental

<span id="page-18-1"></span>En el transcurso de este proyecto se planificaron 2 incrementos:

- **Primer Incremento:** Se implementará y documentará la creación de las secciones Bancos, Proveedores, Usuarios y cuenta corriente donde se incluirá análisis, diseño y pruebas.
- **Segundo Incremento:** Se implementará y documentará la creación de las secciones Movimientos Bancarios, Cuentas asociadas y Conciliación bancaria donde se incluirá análisis, diseño y pruebas.

## **2.2.2. Arquitectura MVP (Modelo Vista Presentador).**

<span id="page-18-0"></span>Es un patrón de arquitectura de software que separa los datos de una aplicación, la interfaz de usuario y la lógica de control en tres componentes distintos.

- **Modelo:** Es una interfaz que define los datos que se mostrará o no actuado en la interfaz de usuario.
- **Presentador**: Actúa como intermediario entre el modelo y la vista. Recupera datos de los repositorios (el modelo), y los formatea para mostrarlos en la vista.
- **Vista:** Es una interfaz pasiva que exhibe datos (el modelo) y órdenes de usuario de las rutas (eventos) al presentador para actuar sobre los datos.

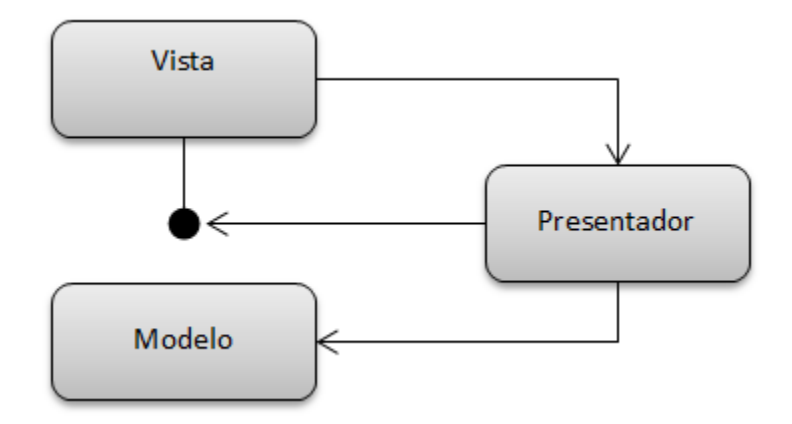

#### Figura 2-2 Arquitectura Modelo-Vista-Presentador.

<span id="page-19-1"></span>El modelo arquitectónico MVP (Modelo Vista Presentador), es una derivación del conocido MVC (Modelo Vista Controlador), la diferencia entre estos dos patrones arquitectónicos es que el MVP, se comunica exclusivamente con la capa contigua, es decir, la Vista no interactúa con el Modelo en ninguna instancia, para realizar esta interacción es necesario que se lo solicite al Presentador.

#### <span id="page-19-0"></span>**2.2.3. Técnicas y Notaciones.**

- **UML: Modelado físico de la base de datos:** Es el modelo físico que representa la estructura de la base de datos luego de su implementación en el sistema de gestión de base de datos. En él se presentan los atributos de cada tabla, tipos de datos, claves primarias, foráneas y sus respectivas relaciones.
- **UML:** Lenguaje Unificado de Modelado (Por sus siglas en inglés), es el lenguaje de modelado de sistemas de software más conocido y usado en la actualidad, está respaldado por el OMG (Object Managment Group). Es un lenguaje gráfico para visualizar, especificar, construir y documentar un sistema. UML ofrece un estándar para describir un "plano" del sistema (modelo), incluyendo aspectos conceptuales tales como procesos de negocio y funciones del sistema, y aspectos concretos como expresiones de lenguajes de programación, esquemas de base de datos y componentes reutilizables. Es utilizado para definir un sistema, para detallar los artefactos en el sistema y para documentar y construir, dicho de otra manera, es el lenguaje en el que están descritos los modelos.

#### <span id="page-20-0"></span>**2.2.4. Tecnologías utilizadas.**

- **Java:** Es un lenguaje de programación orientado a objetos que se popularizó a partir del lanzamiento de su primera versión comercial de amplia difusión, la JDK 1.0 en 1996. Actualmente es uno de los lenguajes más usados para la programación en todo el mundo.
- **SQL:** Es un lenguaje de programación diseñado para almacenar, manipular y recuperar datos almacenados en bases de datos relacionales.

#### **2.2.5. Herramientas de Apoyo al Proceso de Desarrollo de Software.**

- <span id="page-20-1"></span> **Apache Shiro**: Es un framework de seguridad para aplicaciones Java que permite realizar la autenticación, la autorización, la criptografía y gestión de sesiones.
- **Framework Vaadin 8.0:** Es un framework para aplicaciones web open-source para el desarrollo de aplicaciones java web. A diferencia de las bibliotecas JavaScript y plugins para navegadores, Vaadin es una arquitectura del lado del servidor. Esto quiere decir que la mayoría de sus procedimientos se ejecutan en el servidor. Más adelante profundizaremos sobre el uso de este framework.
- **Intellij IDEA 2017 1.2:** Es un ambiente de desarrollo integrado (IDE) para el desarrollo de sistemas, esencialmente para desarrollar en Java, pero tiene una larga lista de lenguajes soportados. Producido por la compañía JetBrains, se lanzó por primera vez en enero del 2001.
- **Java Persistence API (JPA**): Es un framework del lenguaje de programación Java que maneja datos relacionales en aplicaciones usando la Plataforma Java en sus ediciones Standard (Java SE) y Enterprise (Java EE).
- **Maven**: Es una herramienta de software para la gestión y construcción de proyectos Java. Utiliza un Project Object Model (POM) para describir el proyecto de software a construir.
- **SpringBoot 1.5.4:** Es un asistente para la creación de proyectos con el framework Spring, que permite la rápida integración y configuración con otros framework, esto lleva a realizar un desarrollo con las mejores prácticas de cómo construir proyectos.

 **Spring MVC**: Framework java de software libre, liviano de aplicación. Su principal característica es brindar un Factory de objetos basado en la inyección de dependencias.

#### <span id="page-22-0"></span>**2.2.6. Definiciones, Siglas y Abreviaciones**

Este ítem se incluye la definición de las siglas, abreviaciones, conceptos técnicos o de negocio que son necesarios para el buen entendimiento de este documento.

- **Framework**: Es una estructura conceptual y tecnológica de soporte definido, normalmente con artefactos o módulos de software concretos, que puede servir de base para la organización y desarrollo de software.
- **MVC**: Modelo Vista Controlador, es un patrón de arquitectura de software que separa los datos y la lógica de negocio de una aplicación de la interfaz de usuario y el módulo encargado de gestionar los eventos y las comunicaciones. Tiene tres capas: la capa modelo, que representa la realidad, la capa controlador, que conoce los métodos y atributos del modelo, y la capa vista, que muestra un aspecto del modelo y es utilizada por la capa anterior para interaccionar con el usuario.
- **UML**: Son las siglas de "Unified Modeling Language" o "Lenguaje Unificado de Modelado". Se trata de un estándar que se ha adoptado a nivel internacional por numerosos organismos y empresas para crear esquemas, diagramas y documentación relativa a los desarrollos de software (programas informáticos).
- **VAN**: Es la sigla de Valor Actual Neto o también conocido como VPN (Valor Presente Neto). El VAN se define como el valor monetario que resulta de restar la suma de los flujos descontados a la inversión inicial. Así, para aceptar un proyecto, las ganancias deben ser mayores que los desembolsos, lo cual dará por resultado que el VAN sea mayor que cero. Con un VAN igual a cero no se aumenta el patrimonio de la empresa u organización durante el periodo de planeación estudiado, salvo en el caso donde la tasa de descuento o mínima rentabilidad exigida es superior a la tasa inflacionaria promedio de ese periodo. Por otro lado, un VAN mayor que cero, implica una ganancia extra después de ganar la mínima rentabilidad exigida aplicada a lo largo del periodo considerado (Baca Urbina, 2006) Universidad del Biobío. Red de Bibliotecas – Chile.

# CAPÍTULO III ESPECIFICACIÓN DE REQUERIMIENTOS DE SOFTWARE

## <span id="page-24-0"></span>**3. CAPÍTULO 3: ESPECIFICACIÓN DE REQUERIMIENTOS DE SOFTWARE**

#### <span id="page-24-1"></span>**3.1. ALCANCES.**

El sistema web de conciliación bancaria para la empresa "Repuestos Monroy" será un medio para controlar las cuentas bancarias, las transacciones realizadas sobre las cuentas y alertar sobre posibles incumplimientos con las responsabilidades bancarias pactadas con diferentes entidades. Este sistema de conciliación bancaria permite un acceso rápido, confiable e intuitivo, para lograr una mayor aceptación de parte de los usuarios, logrando que una mayor integración con los procesos de la empresa.

De acuerdo a las necesidades de la persona encargada de gestionar este proyecto, el sistema desarrolla las siguientes funciones:

- Visualizar Usuarios
- Registrar/Modificar/Desactivar Usuarios.
- Visualizar Bancos
- Registrar /Modificar/Desactivar Bancos.
- Visualizar Tipos de movimientos bancarios
- Registrar /Modificar/Desactivar Tipos de movimientos bancarios
- Visualizar Proveedores
- Registrar /Modificar/Desactivar Proveedores.
- Registrar Movimientos
- Alertar sobre falta de fondos en cuentas bancarias para cumplir obligaciones.
- Realizar Conciliación Bancaria, dando como resultado una cartola con el resumen de la conciliación bancaria.

Entre las limitaciones que posee el sistema se encuentran las siguientes:

El sistema trabajará sólo con cartolas del banco de Chile en formato Excel.

#### <span id="page-24-2"></span>**3.2. OBJETIVOS DEL SOFTWARE**

Contar con un sistema web para la empresa "Repuestos Monroy" que concilie cuentas bancarias que permita:

- Gestionar bancos
- Gestionar Cuentas corrientes bancarias
- Gestionar Proveedores
- Ingresar/Anular movimientos bancarios
- Realizar conciliación bancaria.
- Documento de conciliación bancaria.
- Alertar sobre la falta de fondos para realizar el pago de cheques comprometidos con proveedores.

#### <span id="page-25-1"></span><span id="page-25-0"></span>**3.3. DESCRIPCIÓN GLOBAL DEL PRODUCTO.**

#### **3.3.1. Interfaz de usuario.**

- El usuario experimentado tendría que tener la capacidad de moverse rápidamente a través de los menús.
- $\bullet$  Intuitiva, es decir que el usuario vislumbre los siguientes pasos.
- El usuario tendría la opción de revertir acciones.
- Debe ser de fácil aprendizaje y uso.
- Dinámica y clara, es decir, debe mantener uniformidad en cuanto a estilo, vocabulario, etc.
- Debe tener un diseño llamativo que cautive y apoye el uso del sistema.

#### **3.3.2. Interfaz de hardware.**

<span id="page-25-2"></span>Las características mínimas que debe tener el servidor que va a alojar el sistema y a su respectiva base de datos son:

- Disco duro: 20GB.
- Procesador: Pentium 4  $(R)$  de 1.90 GHz.
- $\bullet$  RAM: 2 GB.

#### <span id="page-25-3"></span>**3.3.3. Interfaz de Software**

Los recursos necesarios que se utilizarán para el desarrollo de este sistema web son:

#### **Servidor**

 $\bullet$  Tomcat 8.5.11

#### Base de datos

MySQL.

Administrador de base de datos

• SQLYog Ultimate.

Framework para aplicación Java Web

Vaadin 8.0.1

Entorno de desarrollo

 $\bullet$  Intellij Idea 2017.1 x64

#### <span id="page-26-0"></span>**3.4. REQUERIMIENTOS ESPECÍFICOS.**

#### **3.4.1. Requerimientos Funcionales del Sistema.**

<span id="page-26-1"></span>En la Tabla 3.1 se muestran en detalle (identificador, nombre y descripción) los requerimientos funcionales del sistema.

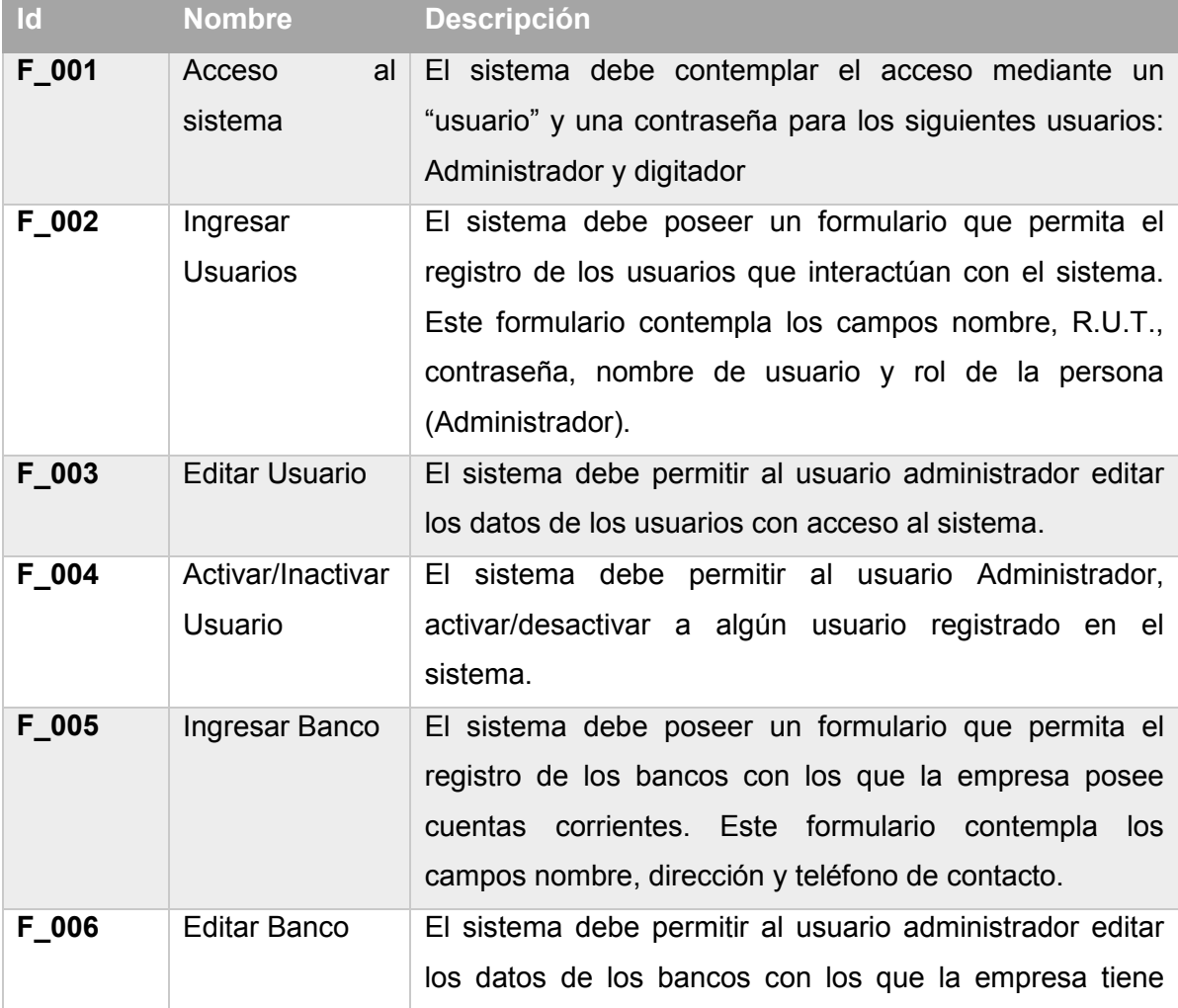

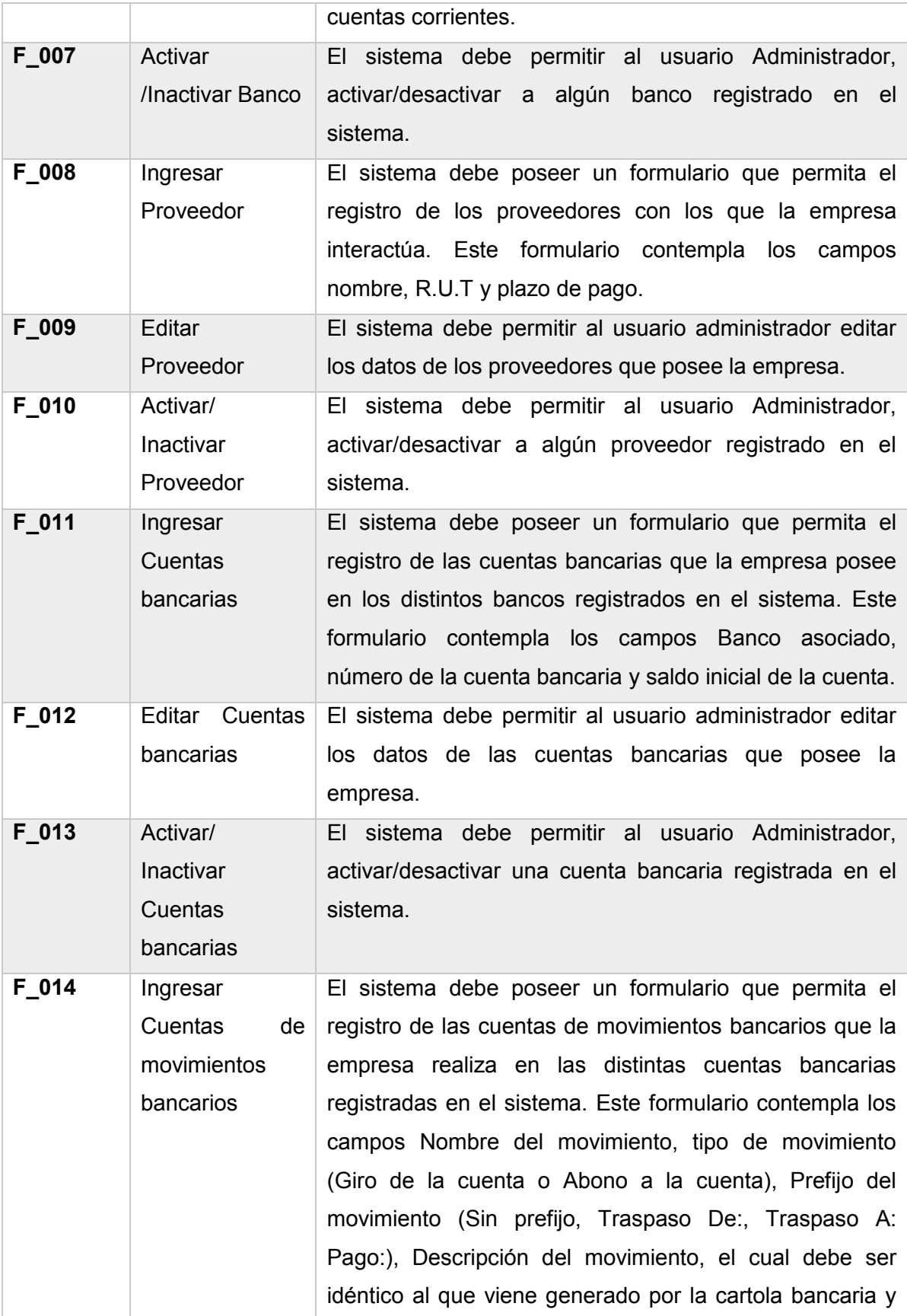

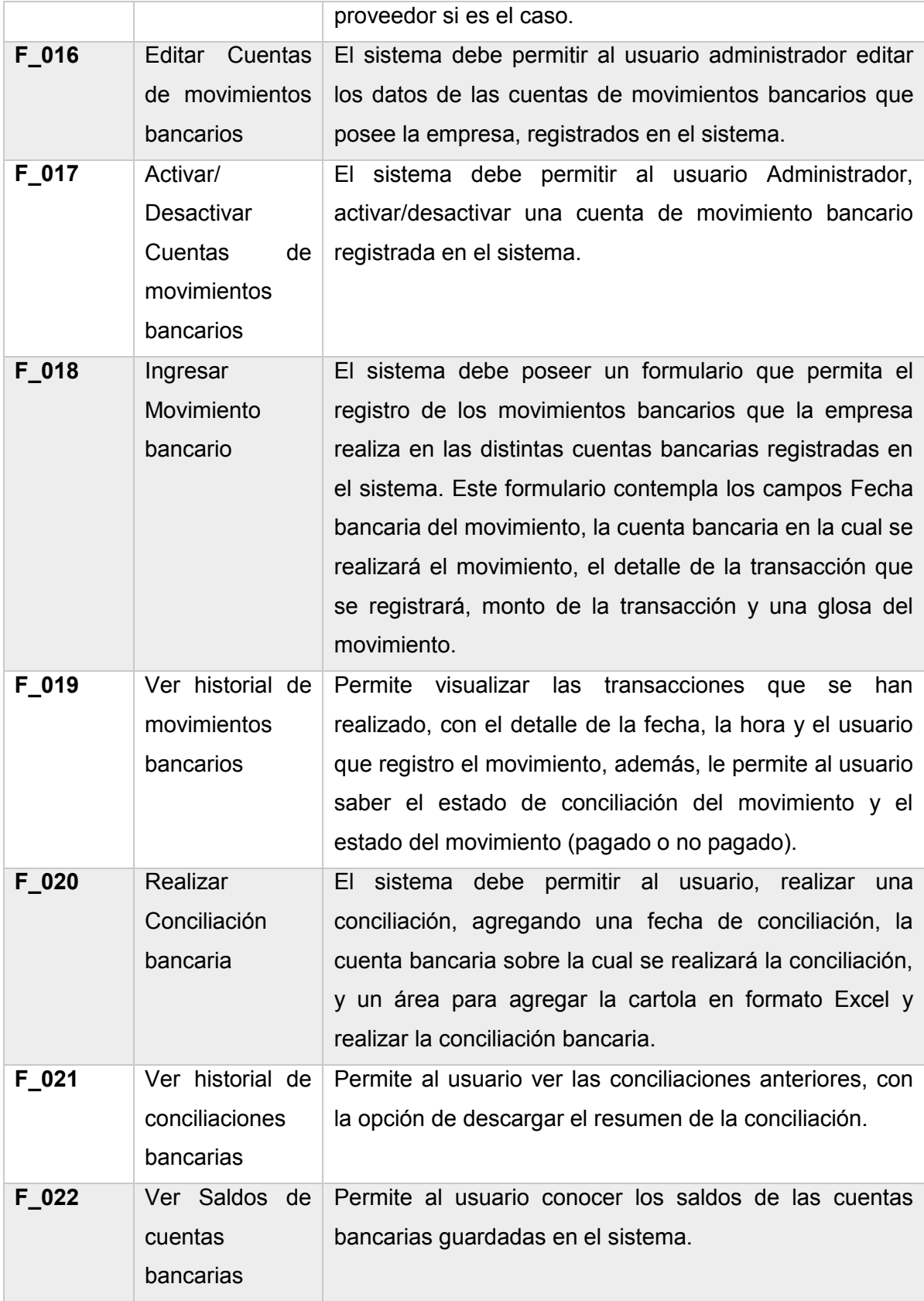

Tabla 3-1 Requerimientos funcionales del sistema

## **3.4.2. Interfaces Externas de Entrada**

<span id="page-29-0"></span>En la Tabla 3.2 se detallan las interfaces de usuario y los datos en cada caso.

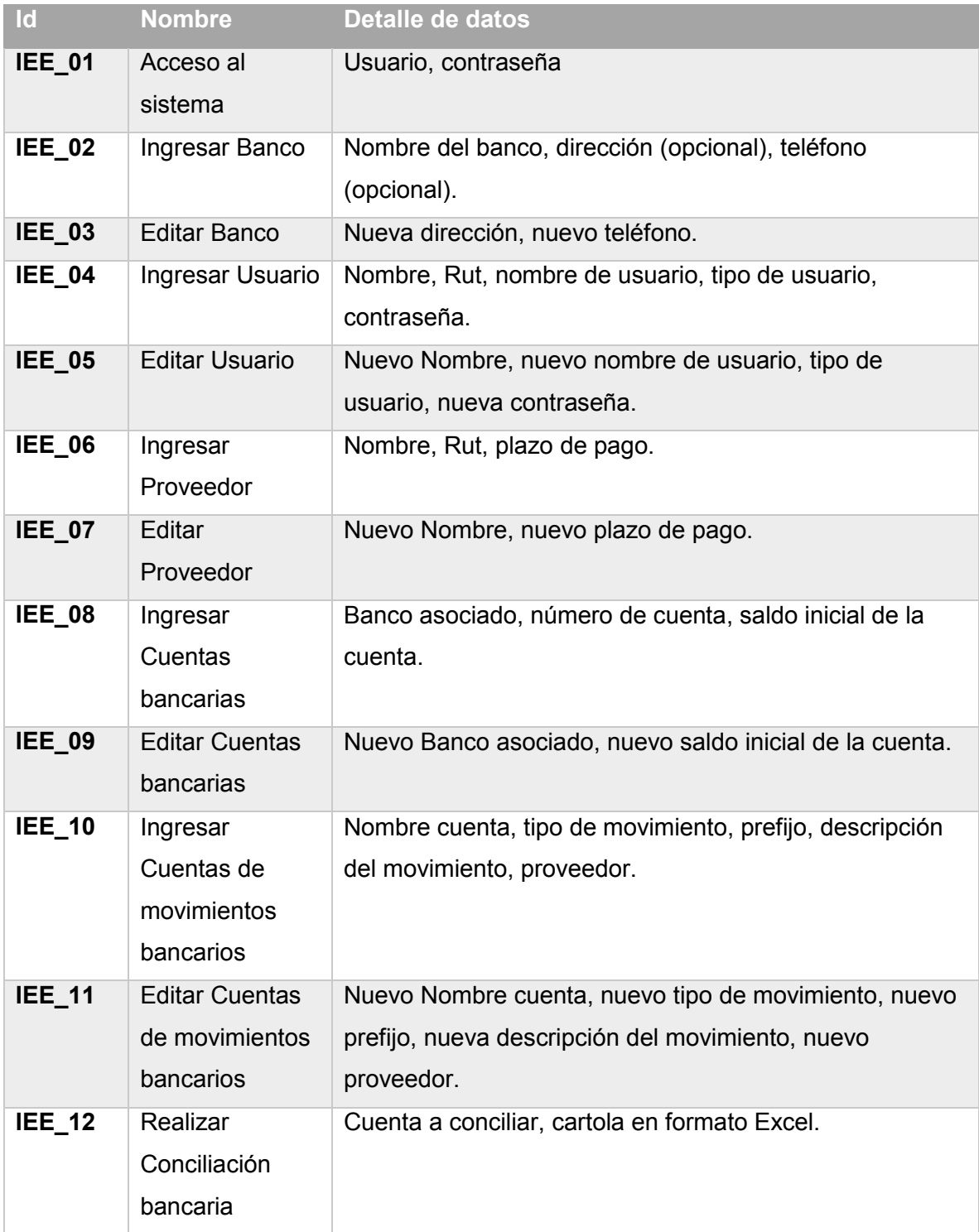

#### **3.4.3. Interfaces Externas de Salida**

<span id="page-30-0"></span>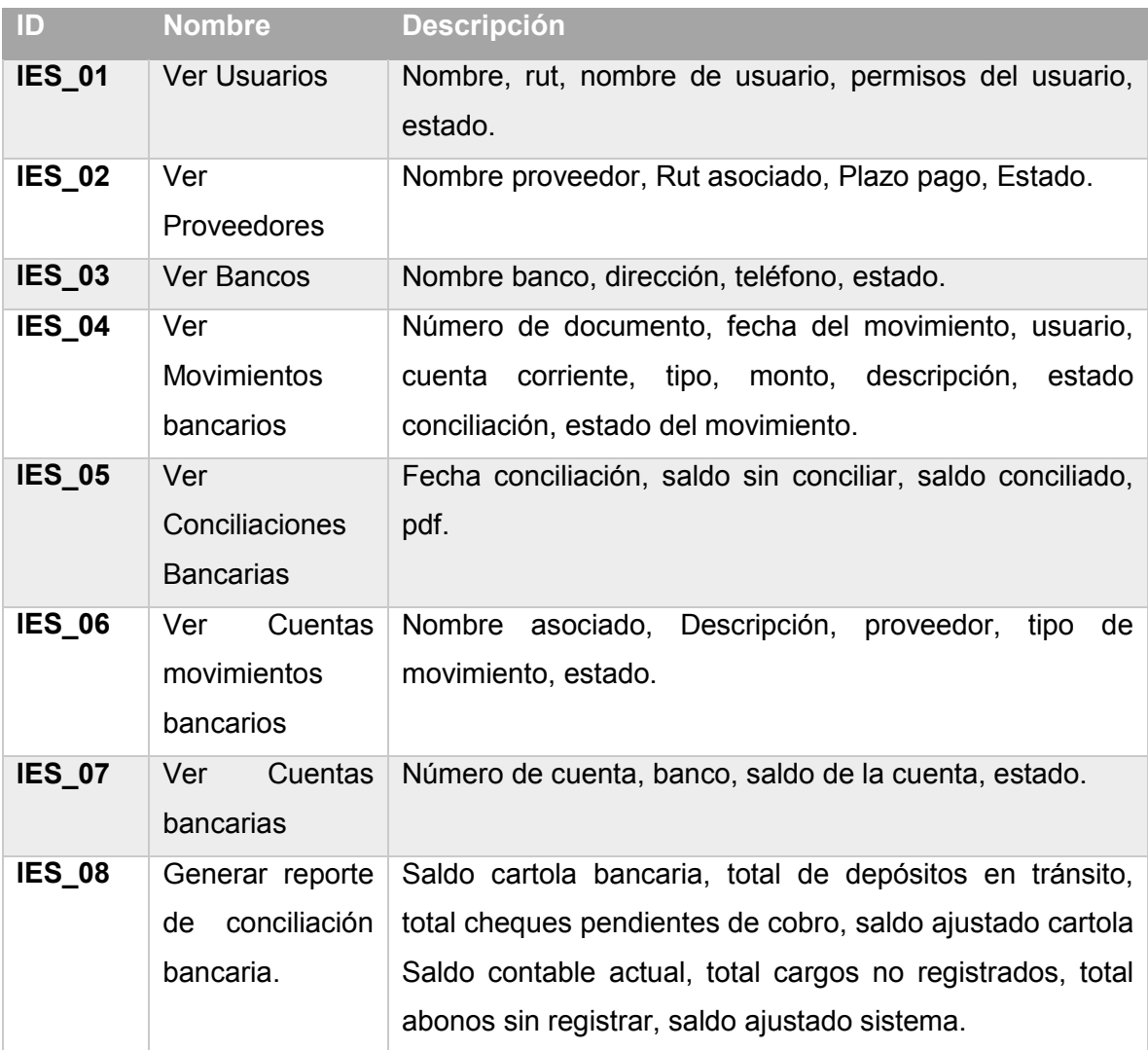

Tabla 3-2 Interfaz Externa de Salida.

#### **3.4.4. Atributos del Producto**

#### <span id="page-30-1"></span>**Usabilidad y Operatividad**

Como técnicas de usabilidad, cabe destacar, el uso de tecnología que posee Vaadin, que es compatible con JavaScript, nos permite una interacción en tiempo real con el usuario, dado que los datos están disponibles a la hora de hacer clic en la opción requerida. Además, integra una interfaz visual nativa que permite crear un entorno visual responsivo, lo que permite la accesibilidad desde cualquier tipo de dispositivo que posea un navegador y conexión a internet.

#### **Eficiencia en el tiempo de ejecución**

En relación a los tiempos de respuesta de la aplicación, contando con los recursos adecuados de hardware y la disponibilidad de ancho de banda en las instalaciones de los servidores, garantizan que el tiempo de respuesta de una solicitud entre el cliente y el servidor sea máximo 2 segundos, además, contemplando que las condiciones del usuario sean las adecuadas como por ejemplo que:

- No existan problemas de conexión.
- El usuario no se encuentre utilizando alguna aplicación que consuma demasiado ancho de banda.

#### **Funcionalidad-seguridad**

En relación a la seguridad y accesibilidad, el sistema cuenta con sesiones de usuarios, que permiten ciertos privilegios y luego de un tiempo en inactividad, la sesión finaliza, volviendo al sistema a la pantalla de Acceso al sistema, evitando así que personas ajenas puedan hacer mal uso del sistema luego que un usuario dejase su sesión abierta.

En cuanto a las contraseñas, el sistema encripta las contraseñas en formato SHA-5, para evitar que personas malintencionadas, tengan acceso a estas contraseñas, ya que los datos que maneja el sistema son datos sensibles.

El sistema permite al administrador crear un usuario y asignarle una contraseña, por temas internos de la empresa, el usuario no deberá poder cambiar su contraseña.

# CAPÍTULO IV FACTIBILIDAD

## <span id="page-33-0"></span>**4. CAPÍTULO 4: FACTIBILIDAD.**

### <span id="page-33-1"></span>**4.1 FACTIBILIDAD TÉCNICA.**

#### <span id="page-33-2"></span>**4.1.1 Análisis de factibilidad**

Antes de iniciar cualquier proyecto, se debe realizar un análisis de factibilidad que permita determinar si este es viable o no. Un estudio de factibilidad incluye tres aspectos básicos:

- Estudio técnico.
- Estudio operacional.
- Estudio económico.

Estos tres aspectos entregarán información que permitirá determinar la realización o no del proyecto. En este capítulo se presenta el estudio de Factibilidad del Proyecto. Se definen costos y beneficios, para llevarlos a cifras tangibles, y así determinar, finalmente, la rentabilidad de la implementación del sistema.

#### <span id="page-33-3"></span>**4.1.2 Factibilidad técnica.**

El estudio de factibilidad técnica está centrado en realizar un análisis del equipamiento computacional que posee la empresa, determinando si éstos cumplen con los requisitos para su utilización o si, de lo contrario, es necesario complementarlos con nuevos recursos ya sea de software o hardware.

#### **Equipamiento Computacional**:

La Empresa cuenta con un computador de escritorio, con las siguientes características:

- Procesador: Intel Core i3 de 2.40 GHz.
- Memoria RAM: 8 GB
- Almacenamiento: 1 TB
- Sistema Operativo: Windows 10 (64 bits)

#### **Servidor:**

Al ser una sola empresa, en conjunto con el administrador se opta por la creación de un servidor local, reduciendo el coste de la mantención del sistema en línea, ya que el administrador cuenta con un CPU personal el cual será usado como servidor local, por lo que no incurrirá en gastos de servidor o hosting.

De los datos anteriores concluimos que no es necesaria una inversión en lo relacionado con hardware, ya que actualmente se encuentra disponible dentro de la empresa.

#### <span id="page-34-0"></span>**4.2 FACTIBILIDAD OPERATIVA.**

Con la implementación y puesta en marcha del sistema de conciliación bancaria para la empresa "Repuestos Monroy" se podrán apreciar los siguientes impactos en beneficio de la organización.

- El tiempo usado para registrar los movimientos bancarios se verán disminuidos.
- La posibilidad de tener cheques protestados o cuentas sin fondos para cumplir con las obligaciones se verá disminuido, lo que evita multas hacia la empresa.
- Las diferencias en las cuentas bancarias se podrán conocer al instante de realizar la conciliación bancaria, por lo cual agiliza el proceso para solicitar correcciones o compensaciones al banco.

Para obtener un uso correcto del sistema, es de vital importancia que el o los usuarios de este posean un nivel mínimo de conocimiento sobre internet, a nivel de usuario y nivel básico de contabilidad, para poder interpretar los resultados obtenidos con la conciliación bancaria.

Cabe destacar que, en la empresa, la persona encargada de administrar la empresa, quien es la persona que usará el sistema en este caso, es Contador auditor titulado.

Por lo tanto, es posible afirma que el proyecto es operativamente factible.

#### <span id="page-34-1"></span>**4.3 FACTIBILIDAD ECONÓMICA.**

Para lograr llevar a cabo este proyecto, es necesario conocer que tan factible es, en relación a los factores económicos y determinar si es rentable su producción, por lo que a continuación se explicarán los principales costos asociados a las diferentes etapas que se contemplan.

#### <span id="page-34-2"></span>**4.3.1 Licencias**

El desarrollo de este sistema no requiere licencias pagadas, ya que los frameworks utilizados son bajo licencia GLP, además el entorno de desarrollo si bien es comercial, con el convenio de la universidad del Bio-Bio con Intellij, se logra optar a una versión completa de estudiante, de manera gratuita.

### <span id="page-35-0"></span>**4.3.2 Personal**

Para cada una de las etapas de desarrollo se calculó la remuneración en base al sueldo correspondiente a un Ingeniero Civil en Informática y Computación con un ingreso mensual promedio al primer año de titulación de \$1.026.036.- y un valor hora (calculado en base a la normativa legal vigente de 45 horas.) de \$6.255 aproximadamente.

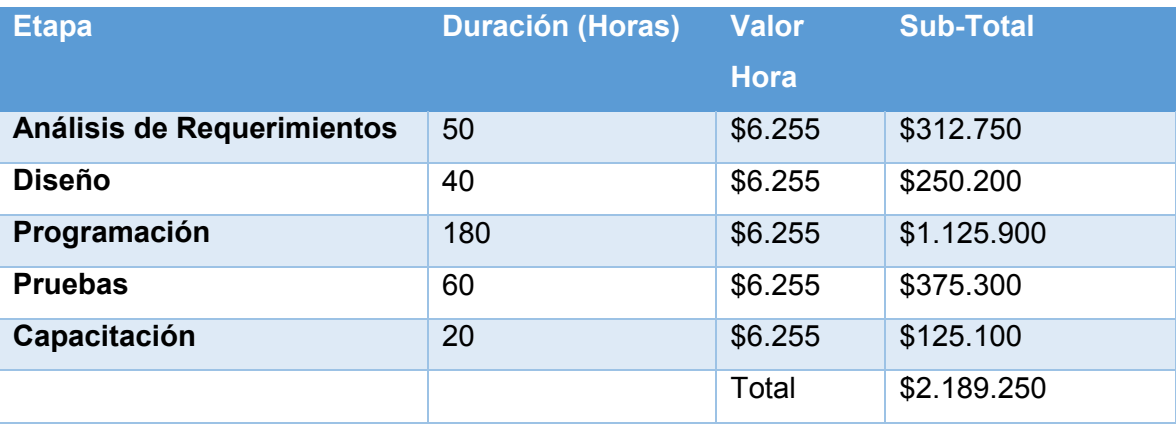

En la Tabla 4.1 se puede apreciar los costos de cada una de las etapas del proyecto

Tabla 4-1 Costos del proyecto

#### <span id="page-35-1"></span>**4.3.3 Ejecución y puesta en marcha**

Para lograr el levantamiento del proyecto se realizará la implementación de un servidor local, el cual se le integrarán los servicios necesarios para el soporte de java y MySQL, ya que el sistema es personal y exclusivo de la empresa, no es necesario levantar el sistema en un servidor público.

Sin embargo, todos los costos asociados al desarrollo del sistema se anulan ya que el desarrollo está a cargo del estudiante que opta al Título de Ingeniero Civil en Informática de la Universidad del Biobío.

En cuanto al soporte del sistema, se acuerda con el cliente que le informático a cargo del proyecto, durante el primer año realizará una visita de mantención del sistema cada 3 meses, por lo que percibirá al año la suma de \$50.000 pesos.

Por lo anterior se determina que no existen costos asociados a la puesta en marcha del sistema, el cliente asume el costo de la mantención en caso de que esta fuera necesaria.
#### **4.3.4 Beneficios del proyecto**

Con el fin de asegurar la viabilidad del proyecto, todos los beneficios deben ser claramente identificados; sin embargo, resulta una tarea difícil, ya que se obtienen beneficios tangibles e intangibles.

Los beneficios tangibles son de fácil cuantificación y generalmente están relacionados con la reducción de recursos o talento humano. Por otro lado, los beneficios intangibles no son fácilmente cuantificables y están relacionados con mejoras en otros procesos de la organización.

#### **Beneficios intangibles**

- **Información confiable:** La información entregada a partir del proceso realizado por el sistema será fidedigna, ya que la operación de conciliar la realiza el propio sistema, por ende, implica una disminución del error por intervención de terceros.
- **Mejora en los tiempos de ejecución:** Al contar con un software que realice de manera automática el proceso de conciliación, los encargados de esta labor, contarán con mayor tiempo para dedicarse a otras tareas del negocio.

#### **Beneficios tangibles**

Para lograr cuantificar el beneficio económico que trae consigo el uso del sistema de conciliación bancaria, se ha determinado el tiempo actual que toma realizar una conciliación bancaria, contra lo que demora con el sistema.

Basándonos en que la persona que realiza la conciliación bancaria, es a su vez la administradora del local, el valor de la hora trabajada es de \$3.615. Actualmente lo que toma realizar una conciliación bancaria, es de 1,5 horas al mes, ya que la conciliación se realiza al final de cada período.

A continuación, se muestra en la siguiente fórmula el gasto anual de la empresa en realizar una conciliación bancaria.

(Valor hora  $*$  tiempo invertido)  $*$  Meses anuales  $=$  Costo del tiempo invertido

 $($3.615 * 1.5 hrs) * 12 meses = $65.070$ 

Por lo que el valor del tiempo invertido en realizar una conciliación en un año es de \$65.070

Con el sistema de conciliación bancaria ese tiempo se reduce considerablemente, tomando un tiempo de 10 minutos, realizar la conciliación bancaria como máximo.

$$
($3.615 * 0.16 hrs) * 12 meses = $7.230
$$

Por ende, realizar la conciliación bancaria en el período de 12 meses reduce su valor a \$7.230

Si calculamos la diferencia de ambos procesos nos da como resultado un ahorro de \$57.840.

#### **4.3.5 Flujos de cajas.**

En la Tabla 4.2 se presenta un flujo de caja con plazo de cinco años, para ver reflejado los gastos que produce esta inversión.

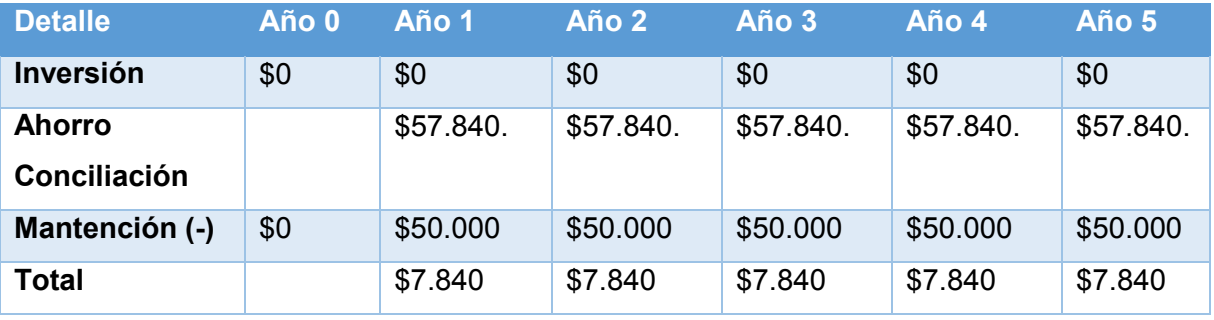

Tabla 4-2 Flujos de Caja

### **1. VAN**

Para realizar un análisis financiero se calcula el VAN que indica el valor actual de flujos futuros, para esto tomaremos un interés de un 12%.

Para calcular el VAN se utilizará la siguiente fórmula:

$$
\sum_{i=0}^{n} \frac{FC_i}{(1-K)^i}
$$

Así:

 **n**, es el total de años de vida útil del proyecto, en este caso 5, lo efectivo para proyectos informáticos.

- **i**, representa el año correspondiente.
- $\bullet$   $\mathbf{FC_i}$ , son cada uno de los flujos netos de caja.
- **,** es la tasa de Interés correspondiente.
- **,** es la inversión inicial, que para este caso es lo que corresponde al año 0.

#### **Cálculo VAN**

$$
VAN(12\%) = \frac{7.840}{(1+0.12)^1} + \frac{7.840}{(1+0.12)^2} + \frac{7.840}{(1+0.12)^3} + \frac{7.840}{(1+0.12)^4} + \frac{7.840}{(1+0.12)^5}
$$

$$
VAN(12\%) = (7.000) + (9.834) + (11.014) + (12.336) + (13.816)
$$

$$
VAN(12\%) = 54.009
$$

En lo expuesto anteriormente y según los cálculos del indicador VAN, da como resultado que el proyecto, económicamente hablando, es rentable ya que el resultado del indicador es positivo.

#### **4.4 Conclusión factibilidad.**

Del análisis de factibilidad realizado anteriormente, se puede concluir que el desarrollo y ejecución del proyecto es factibles técnicamente, operativamente y económicamente hablando, ya que a pesar de que el proceso mismo de la conciliación no influye directamente en el proceso industrial de la empresa, el valor agregado que le otorga el sistema al proceso de conciliación bancaria de la empresa, y los bajos costos de implementación, hacen el proyecto viable a largo plazo.

*Universidad del Bío-Bío. Red de Bibliotecas - Chile*

*Universidad del Bío-Bío. Red de Bibliotecas - Chile*

## CAPÍTULO 5 ANÁLISIS

## **5. CAPÍTULO 5: ANÁLISIS:**

A continuación, se presenta la etapa de Análisis en el proceso de Desarrollo de Software. Para esta fase de análisis se han utilizado las herramientas de modelado DIA y Bizagi, las que permite agregar una serie de estereotipos específicos para el modelado de Aplicaciones Web, en este caso se utilizó para la creación de los diagramas de casos de uso (DIA), MER (DIA) y modelo de negocio (Bizagi).

En este caso se ilustran diagramas de casos de uso, definición de actores, especificación de casos de usos y modelado de datos.

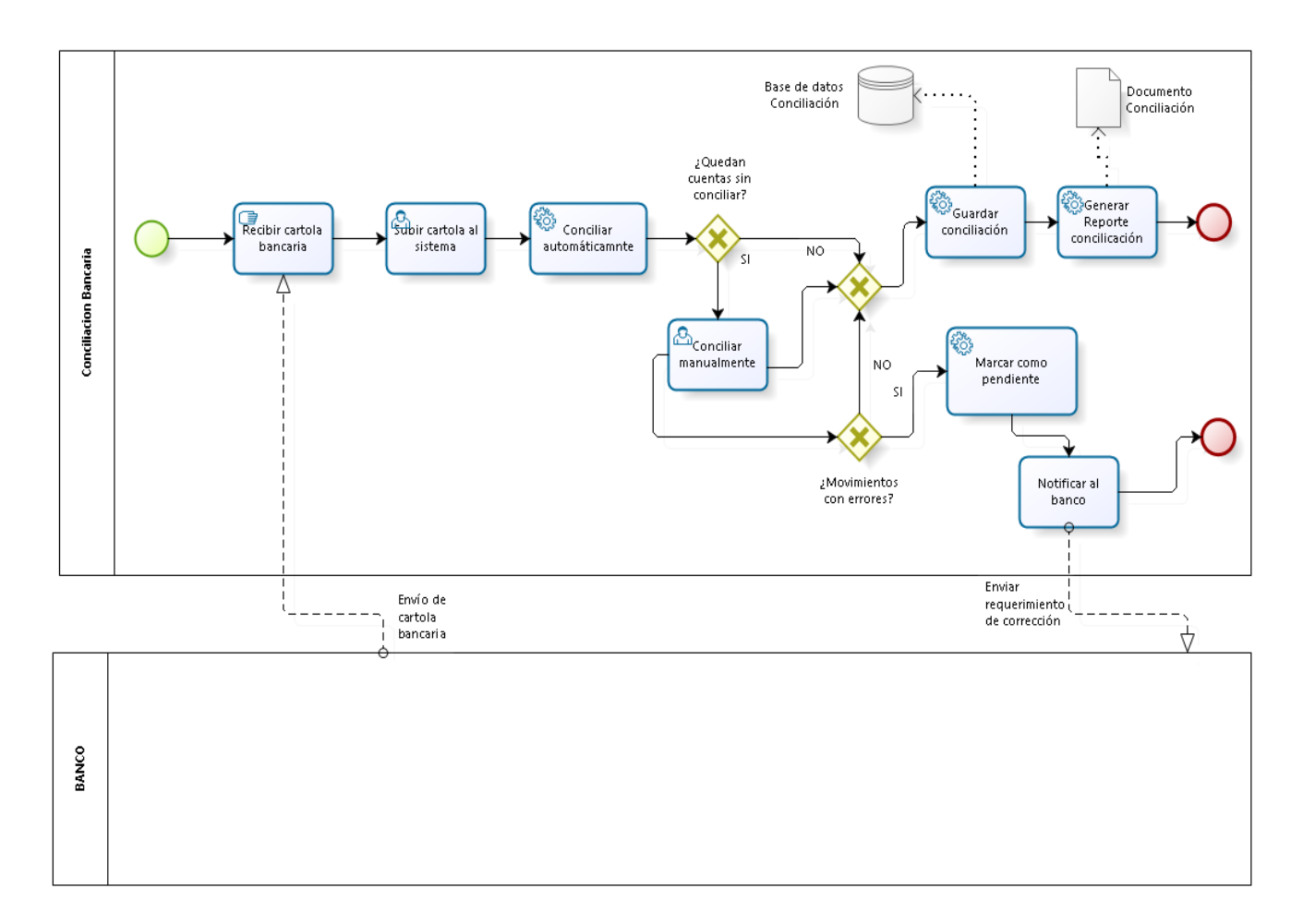

## **5.1 Modelo de negocio**

DIZAGI

Figura 5-1 Solución Conciliación Bancaria

## Notación BPMN.

- **Proceso manual realizado por el usuario.**
- Proceso en el cual el usuario debe interferir, interactuando con el sistema.
- Proceso realizado por el sistema.

## **5.2 Casos de Uso**

Un caso de uso es una descripción de los pasos o las actividades que deberán realizarse para llevar a cabo un proceso. Los personajes o entidades que participarán en un caso de uso se denominan actores. En el contexto de ingeniería de software, un caso de uso es una secuencia de interacciones que se desarrollarán entre un sistema y sus actores en repuesta a un evento que inicia un actor principal sobre el propio sistema. Los diagramas de casos de uso sirven para especificar la comunicación y el comportamiento de un sistema mediante su interacción con los usuarios u otros sistemas. O lo que es igual, un diagrama que muestra la relación entre los actores y los casos de uso en un sistema.

## **5.2.1 Actores**

### **Administrador:**

- **Rol:** Usuario del sistema que está registrado como Administrador dentro del sistema y la base de datos.
- **Nivel de conocimientos técnicos requeridos:** Conocimientos básicos para navegar en un sitio web.
- **Privilegios:** Como administrador del sistema su principal función es controlar las cuentas de usuario con acceso al sistema, reestablecer contraseñas, además de gestionar los siguientes módulos:
	- o Bancos
	- o Proveedores
	- o Cuentas Movimiento Bancario
	- o Cuentas corrientes.

## **Contador(a):**

 **Rol:** Usuario del sistema que está registrado como Contador dentro del sistema y la base de datos.

- **Nivel de conocimientos técnicos requeridos:** Conocimientos básicos para navegar en un sitio web, conocimientos básicos de contabilidad para interpretar resultados de la conciliación bancaria.
- **Privilegios:** El contador logrará realizar las siguientes actividades dentro del sistema:
	- o Registrar movimientos sobre una cuenta corriente registrada en el sistema.
	- o Realizar la conciliación bancaria sobre una cuenta corriente.
	- o Revisar el historial de conciliaciones bancarias realizadas.
	- o Visualizar alertas por posibles incumplimientos y falta de fondos en las cuentas corrientes registradas.
	- o Revisar los saldos de las cuentas corrientes registradas.

## **5.2.2 Diagrama de casos de uso y descripción.**

La Figura 5.2 muestra el diagrama de casos de usos y se observa al detalle las actividades del perfil administrador y contador.

### **Diagrama de casos de uso.**

El siguiente diagrama muestra las acciones que realiza el administrador y el contador.

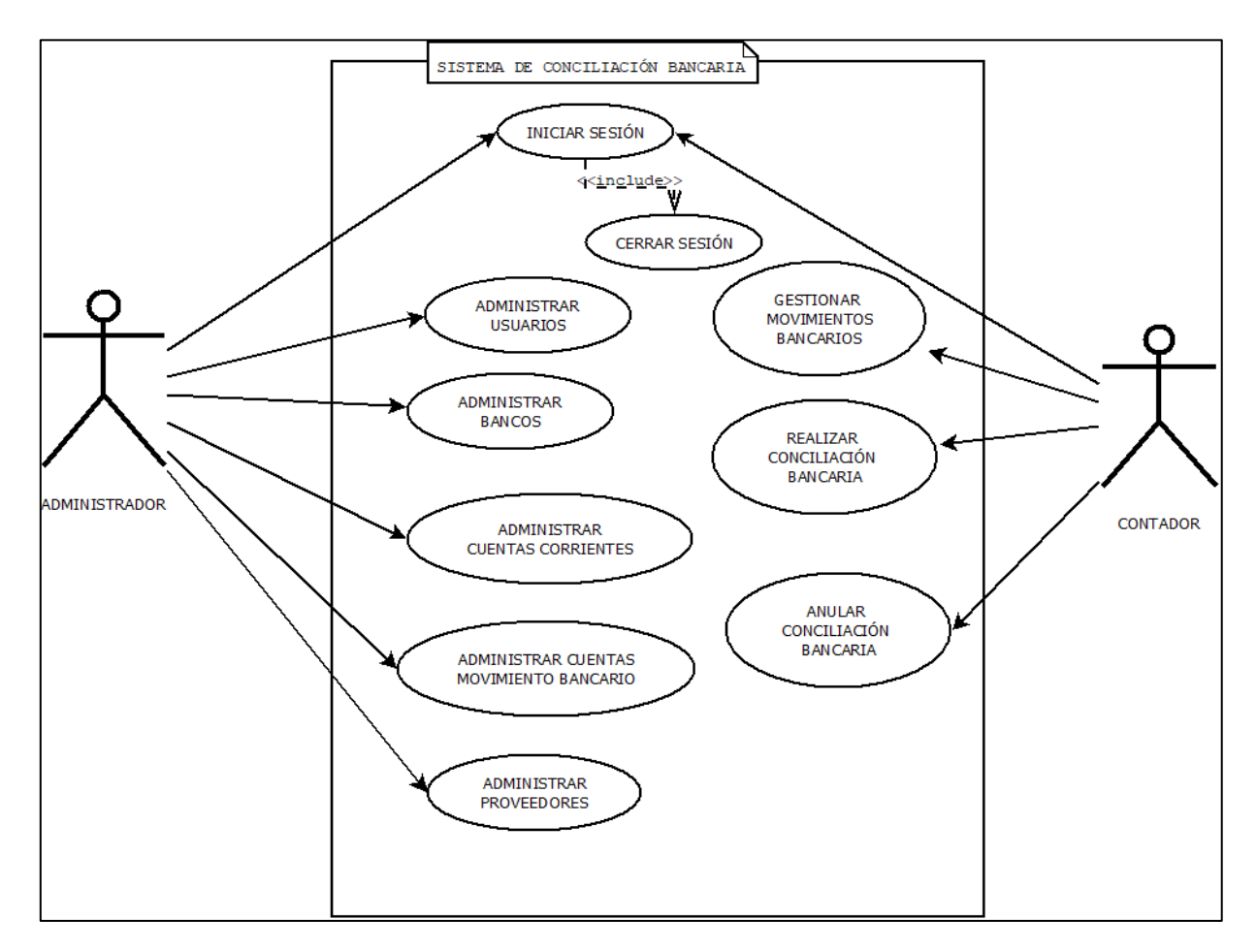

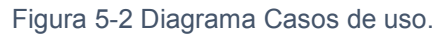

## **5.2.3 Especificación de casos de usos**

A continuación, se presenta la especificación de algunos de los casos de uso, indicando una descripción general, precondiciones, el flujo de eventos básicos, flujo de eventos alternativos y postcondiciones. La especificación de cada uno de los casos de uso se encuentra en el apartado Anexo 1 "Especificación de casos de uso".

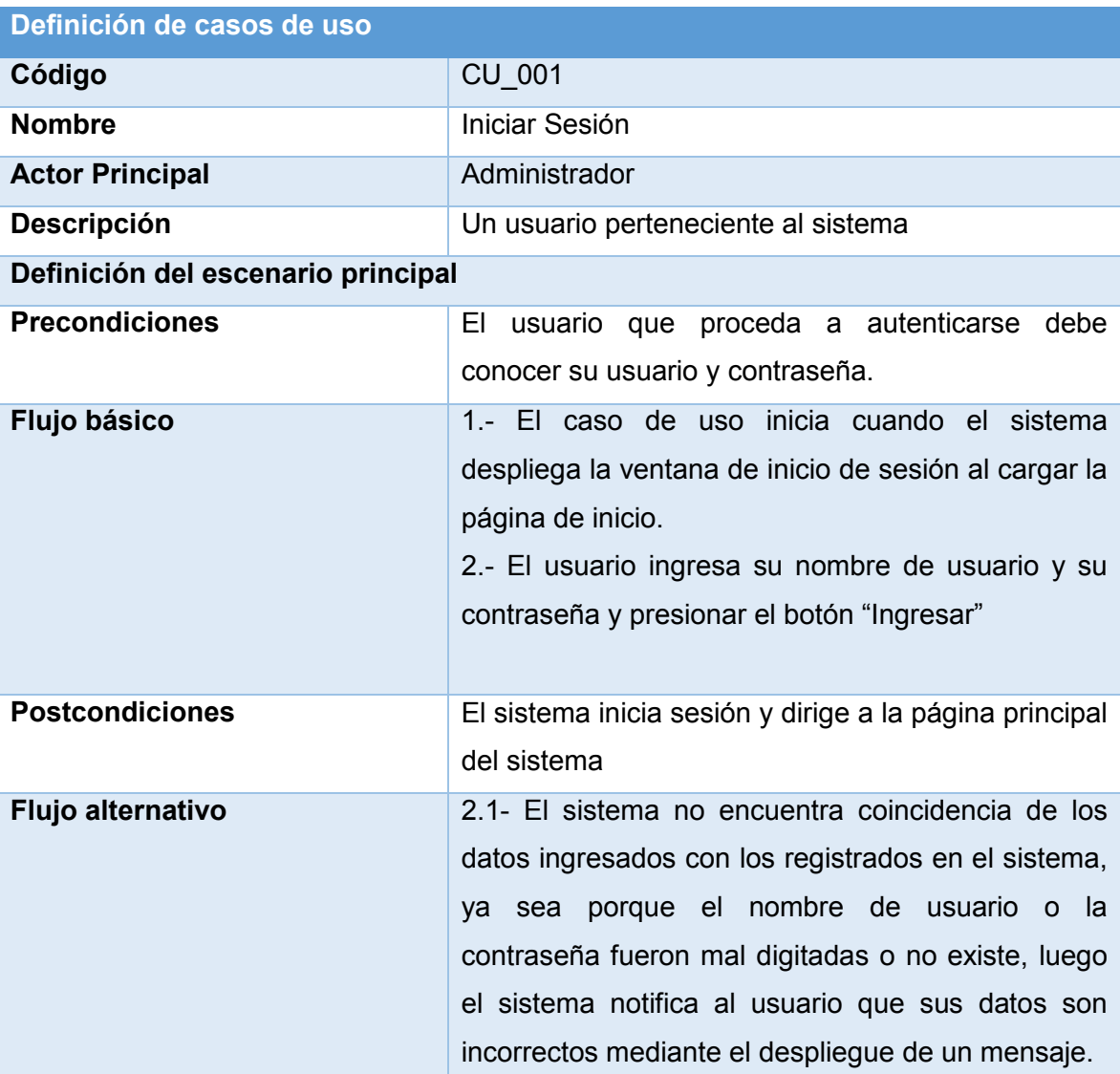

En la Tabla 5.1 se tiene el detalle del caso de uso de "Iniciar Sesión"

Tabla 5-1 Definición Caso de Uso Iniciar Sesión

## **5.3 Modelamiento de datos**

En el siguiente apartado se presentan los diseños obtenidos del proceso de desarrollo de software, mediante los cuales se busca dar a conocer la estructura lógica del sistema de conciliación bancaria.

## **5.3.1 Diagrama MER**

En la Figura 5.3 se puede observar el diagrama MER, donde se representan en detalle las entidades relevantes que participan en el sistema de conciliación bancaria.

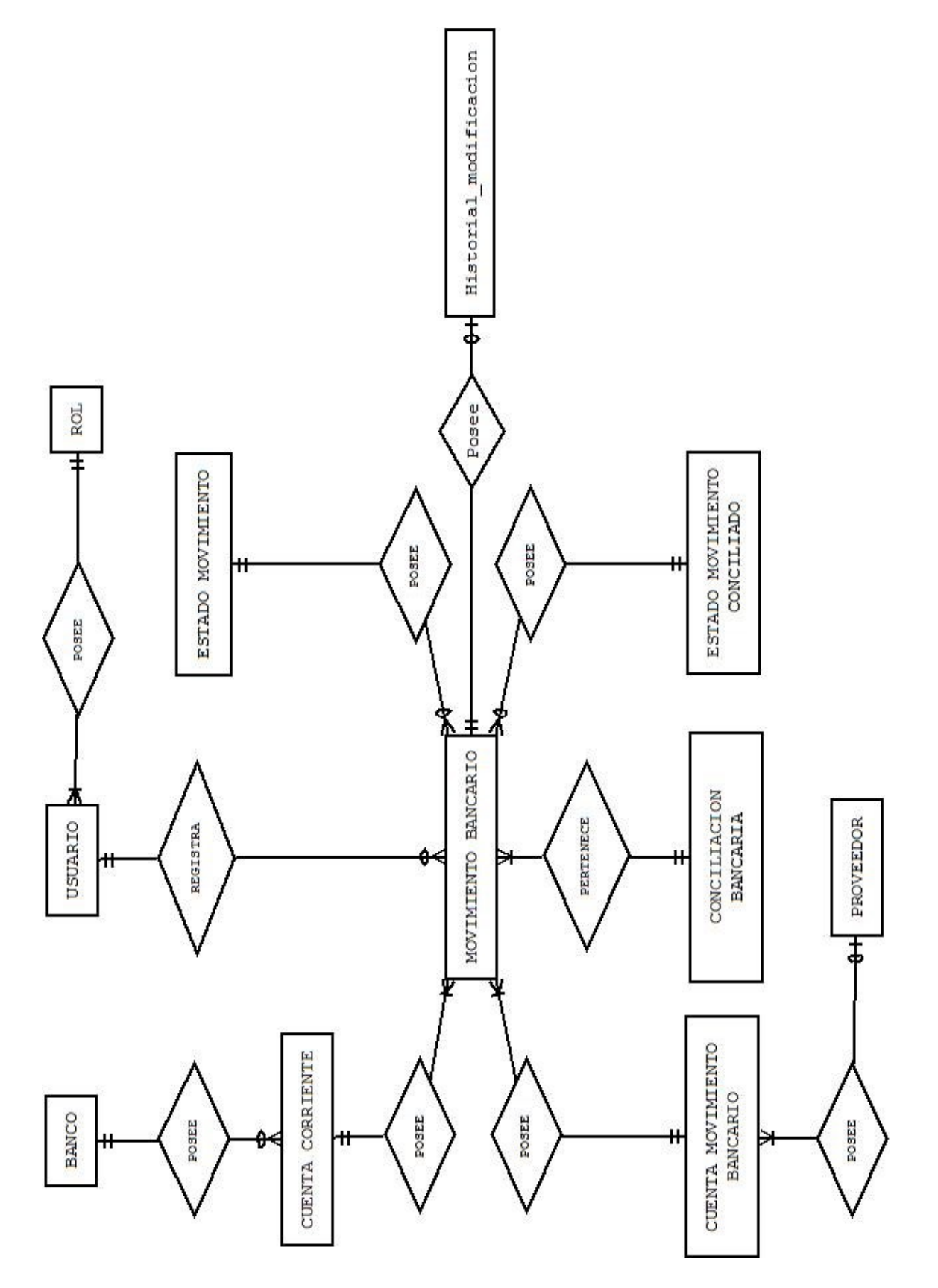

Figura 5 - 3 Diagrama MER

## **5.3.2 Descripción de entidades**

- **o Banco:** Entidad que almacena los bancos asociados a las cuentas corrientes que posee la empresa.
- **o Cuenta corriente:** Entidad que almacena información de las cuentas corrientes sobre las cuales el usuario realiza movimientos.
- **o Movimiento Bancario:** Entidad encargada de almacenar las transacciones realizadas sobre una cuenta corriente.
- **o Cuenta movimiento bancario:** Es la entidad encargada de guardar los datos de los movimientos que se realizan.
- **o Conciliación bancaria:** Entidad que guarda información sobre la conciliación bancaria que realiza el usuario.
- **o Usuario:** Entidad encargada de almacenar la información respecto a las personas que utilizan el sistema.
- **o Proveedor:** Entidad que almacena la información de los proveedores que posee la empresa.
- **o Estado movimiento:** Entidad a cargo de almacenar los estados de los movimientos bancarios (pendiente, pagado, anulado).
- **o Estado movimiento conciliado:** Entidad que almacena los estados referentes a la conciliación bancaria, estos estados movimientos abarcan solo estados de conciliación.
- **o Historial modificaciones:** Entidad que registra el motivo de la actualización de los movimientos bancarios, aparte de la fecha y la hora de la actualización.

# CAPÍTULO 6 ANÁLISIS

## **6. CAPÍTULO 6: DISEÑO**

### **6.1 Diseño físico de la base de datos.**

En la Tabla 6.1 se aprecia el modelo físico de la base de datos, que nos muestra las tablas utilizadas en el desarrollo de software, el modelo muestra el diseño completo de la base de datos.

En el modelo físico, a diferencia del lógico podemos observar los diferentes atributos que componen a cada una de las entidades del modelo, dando así una idea más clara de los datos que serán almacenados en la base de datos.

A pesar de que ambos modelos nos presentan las mismas entidades, el modelo físico nos otorga un esquema claro de cómo se relacionarán las entidades, así como las claves primarias de cada entidad.

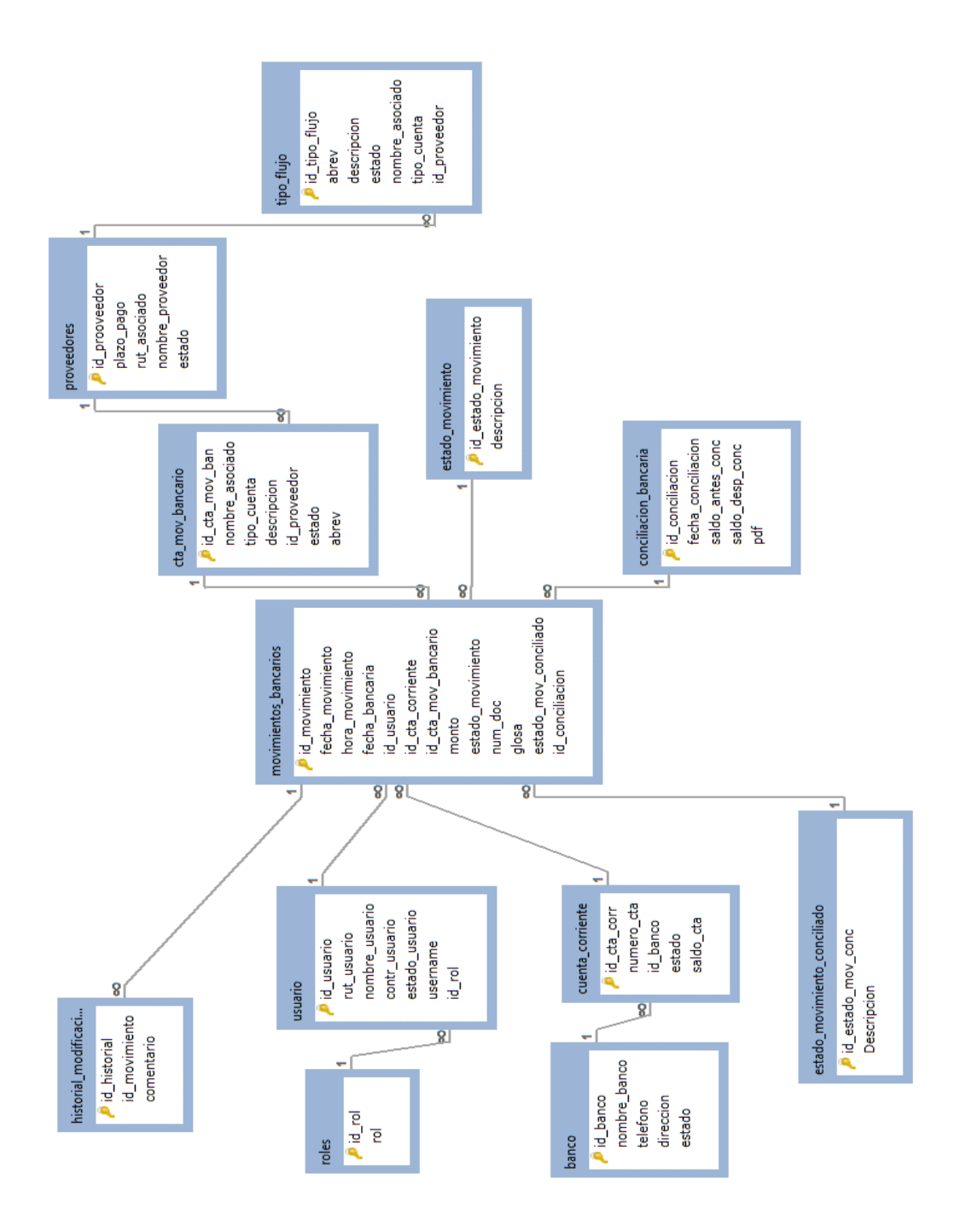

Figura 6-1 Diseño físico de la base de datos

## **6.2 Diseño de arquitectura funcional**

## **6.2.1 Diseño arquitectónico del sistema.**

Al momento de trabajar con el framework Vaadin, nos adaptamos a su arquitectura de software, a continuación, se aprecia el gráficamente la arquitectura básica de Vaadin.

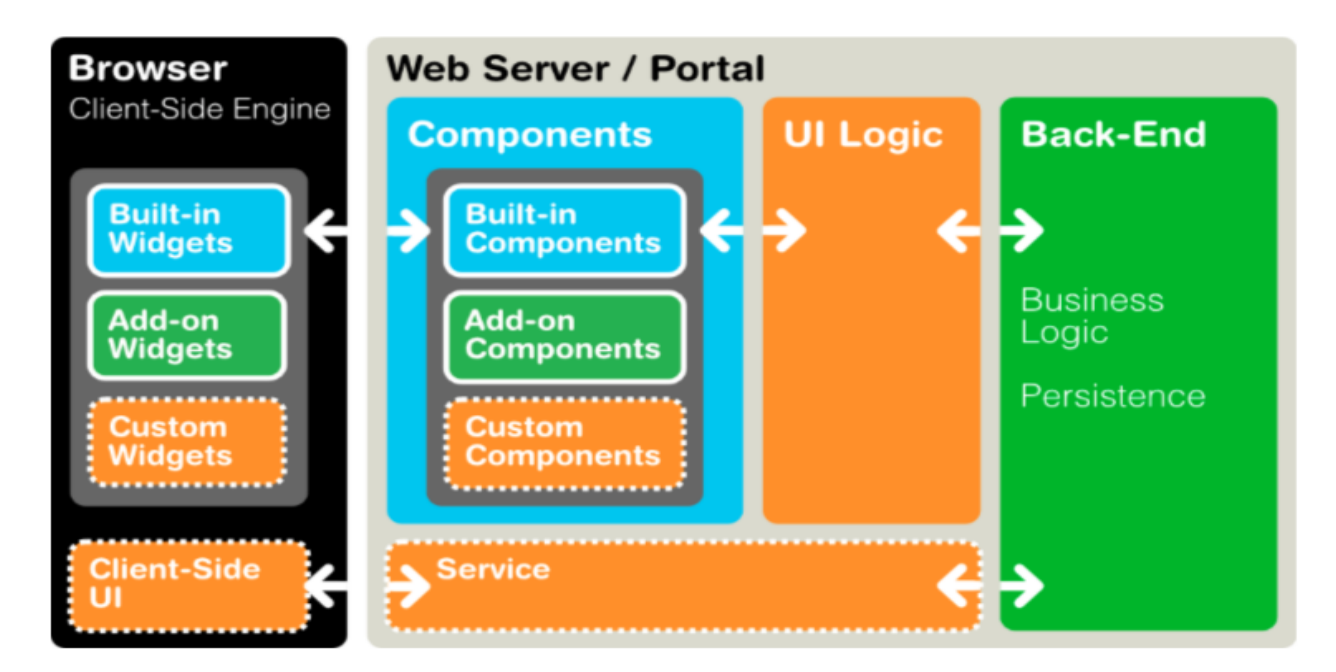

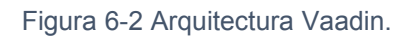

Su arquitectura de la aplicación del lado del servidor se basa en el *Framework del lado del servidor* y en un *motor del lado del cliente*. Este motor se ejecuta en el navegador como código JavaScript, renderizando la interfaz de usuario, y entregando la información de las interacciones de usuario al servidor. La lógica de interfaz de usuario (UI) de una aplicación se ejecuta como Servlet Java en el servidor de aplicaciones.

## **6.3 Diseño interfaz y navegación**

En la Figura 6-3 se aprecia la distribución de los contenidos dentro del sistema web, indicando cada uno de los contenedores utilizados y su respectiva descripción.

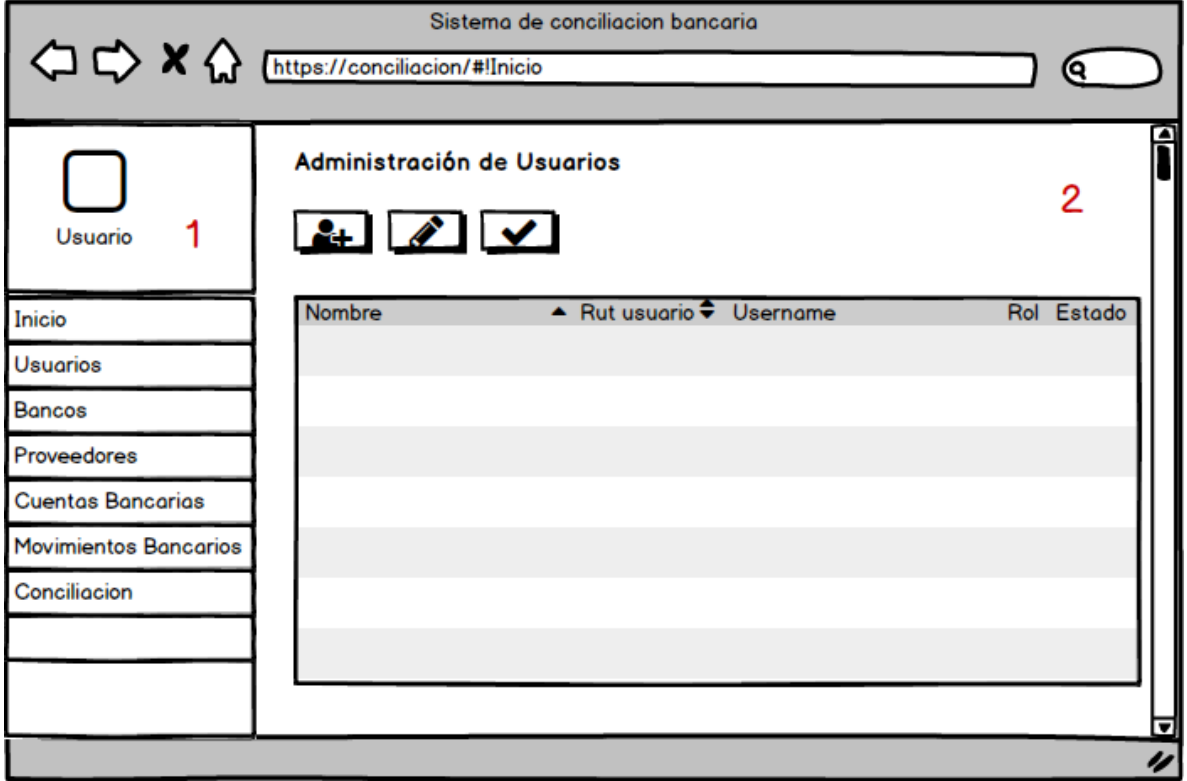

Figura 6-3 Diseño de interfaz de navegación.

## **Contenedores:**

- 1. Área del menú de navegación, en esta área se despliegan las opciones de navegación para el usuario, además de contener el apartado para cerrar sesión.
- 2. Área de contenido, este apartado está destinado para desplegar el contenido, el que se actualizará cada vez que se accione sobre un ítem del menú de navegación.

*Universidad del Bío-Bío. Red de Bibliotecas - Chile*

## CAPÍTULO 7 PRUEBAS

## **7. CAPÍTULO 7: PRUEBAS.**

A lo largo de este capítulo se mostrarán una serie de pruebas realizadas al sistema, las que nos permitirán dilucidar las fallas o posibles errores que presenta el sistema, tras el desarrollo de esta etapa. Se garantiza la entrega de un producto de calidad al cliente.

A continuación, se describen los elementos de pruebas, especificaciones, responsables, calendario, entre otros aspectos relevantes a la hora de asegurar la calidad del producto, finalizando con una conclusión general del proceso de pruebas.

## **7.1 Especificación de pruebas**

En las siguientes tablas se muestran las pruebas definidas para el proyecto, las cuales se dividen en pruebas de integración, de seguridad y autenticación. Finalmente, se presentan las pruebas de validación.

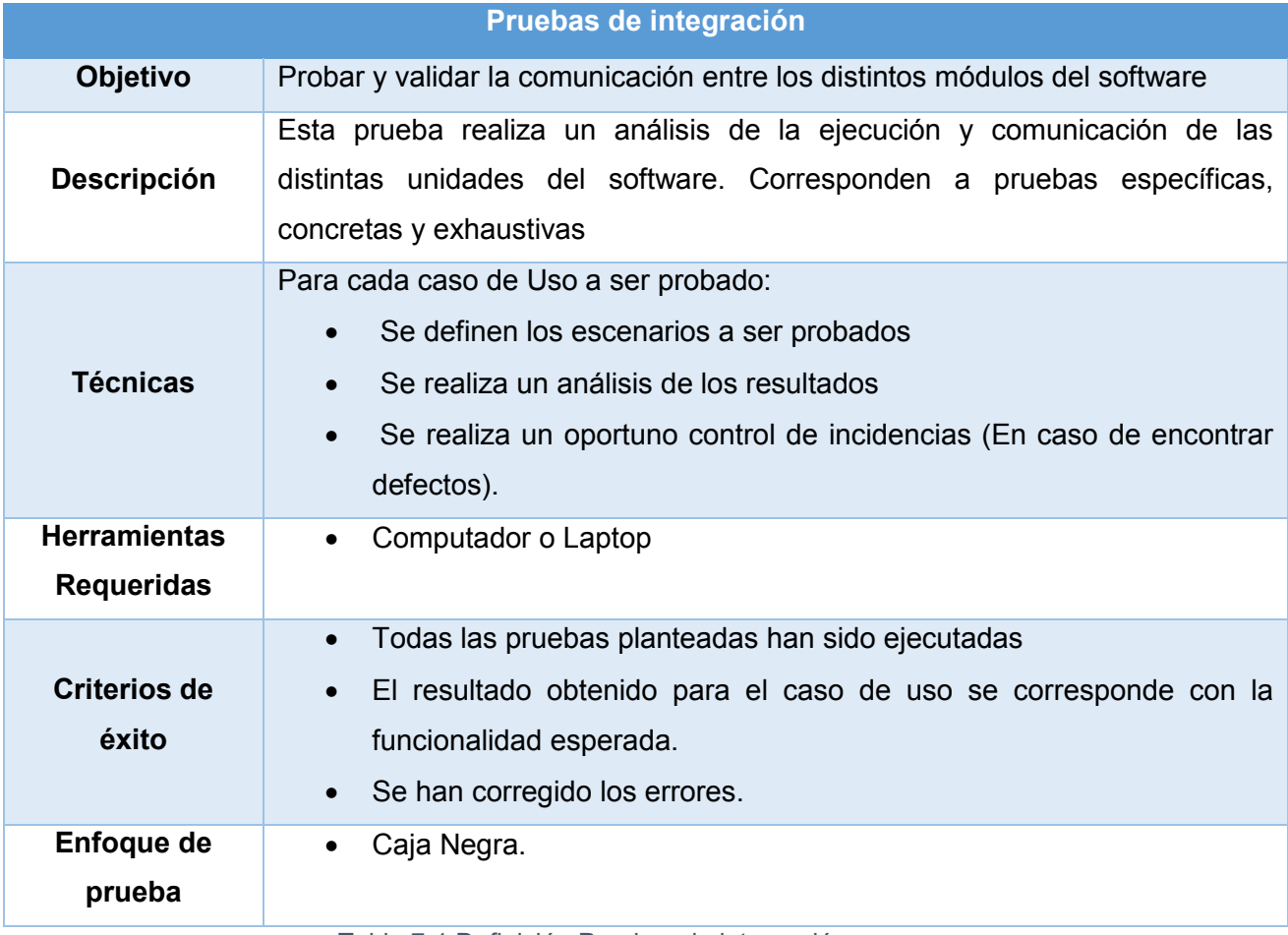

Tabla 7-1 Definición Pruebas de integración.

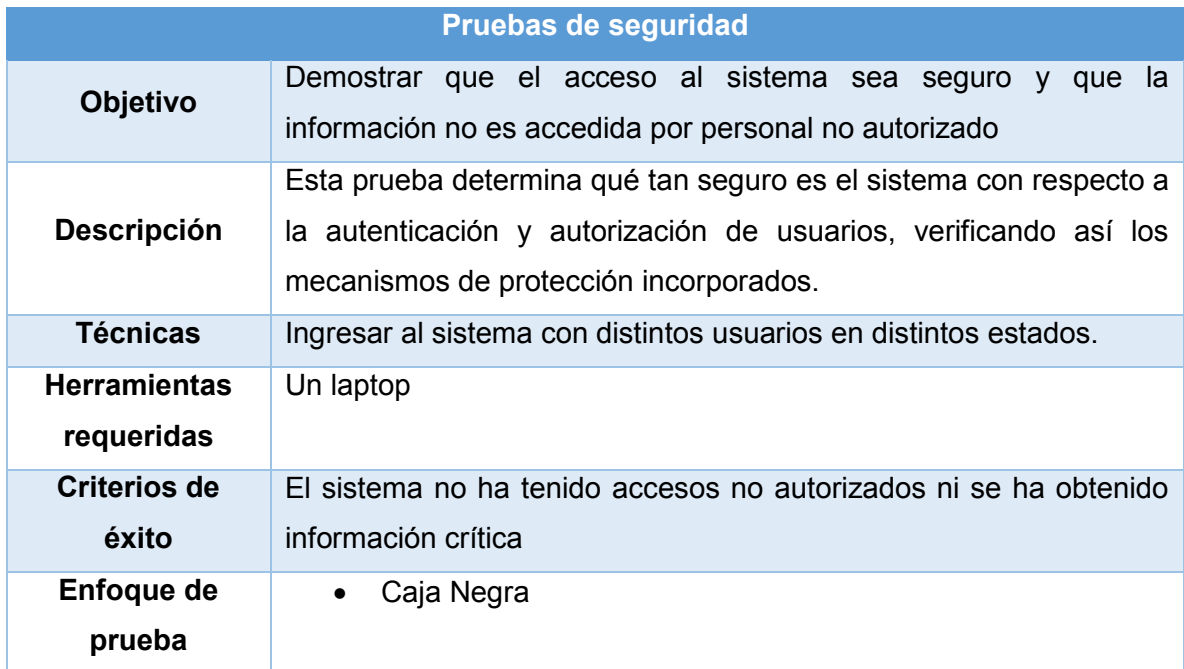

Tabla 7-2 Definición Pruebas de Seguridad

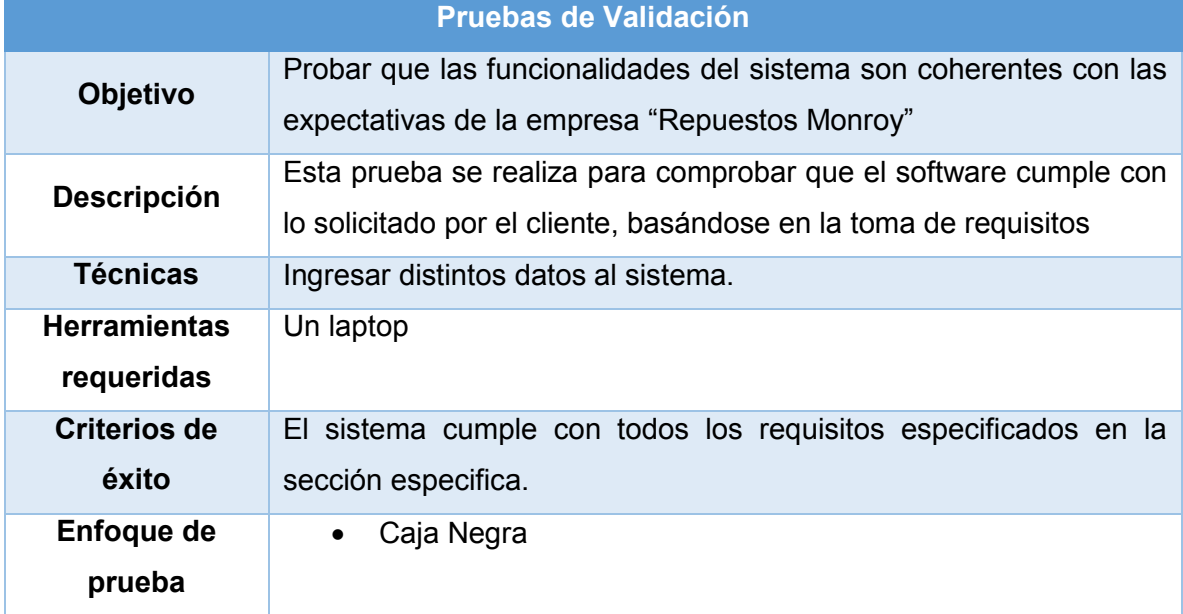

Tabla 7-3 Definición Pruebas Validación.

## **7.2 Responsable de las pruebas.**

Durante el desarrollo de la etapa de pruebas tenemos un responsable, Gerald Alfredo Bustos Blanco el cual es titular del presente proyecto.

## **7.3 Calendario de pruebas.**

El plan de pruebas programado para el proyecto se extiende a una semana para su realización, segmentado por sus respectivos niveles. El detalle del calendario se puede apreciar en la siguiente Tabla.

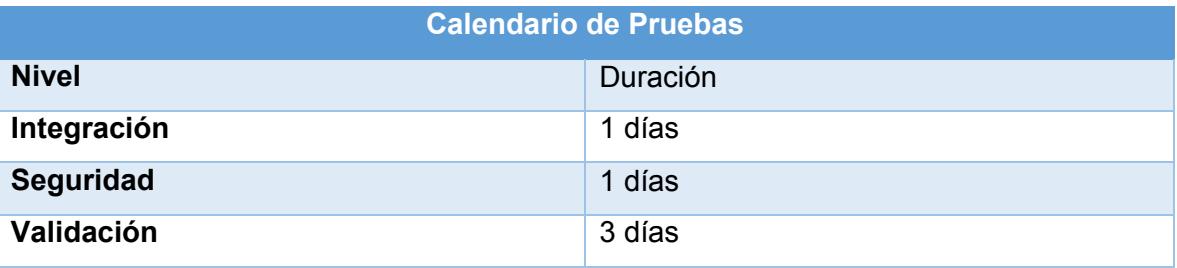

Tabla 7-4 Calendario de pruebas.

## **7.4 Detalle de pruebas.**

En el Anexo Casos de pruebas se presenta la Especificación de Casos de Pruebas.

En la Ejecución de las pruebas descritas anteriormente, se ha decido utilizar un laptop con características básicas, de acuerdo a la actualidad. Además, se utilizará el navegador Opera. En la siguiente Tabla se especifican las características básicas del equipo:

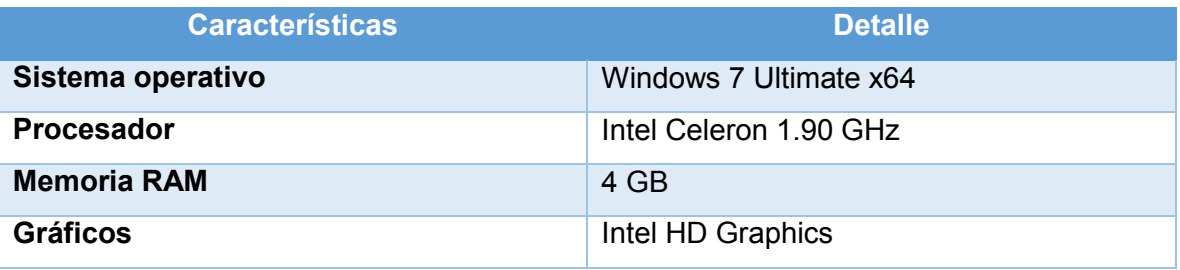

Tabla 7-5 Características equipo de pruebas.

### **7.5 Conclusiones de pruebas.**

Para cada uno de los módulos probados se realizaron las pruebas de caja negra correspondientes, según lo solicitado por el cliente, en los requerimientos funcionales establecidos.

Con la participación del Cliente se cumple con el objetivo general de éstas, que es detectar errores presentes en el software con el fin de disminuirlos y corregirlos para que a su vez se mejore la calidad con la que se producen los diferentes aplicativos.

Basado en lo anterior, se descubre que la complejidad está en la realización de la conciliación bancaria, en el aspecto del seguimiento de las cuentas que no han sido conciliadas correctamente. Por lo tanto, se deben realizar las correcciones pertinentes y a su vez realizar nuevas pruebas.

*Universidad del Bío-Bío. Red de Bibliotecas - Chile*

## CAPÍTULO 8 CONCLUSIONES Y REFERENCIAS

## **8. CAPÍTULO 8: CONCLUSIONES Y REFERENCIAS.**

#### **8.1. Conclusiones.**

En el desarrollo del proyecto se ha mostrado cómo es posible aplicar el aprendizaje obtenido durante el transcurso de la carrera. Lo que no estuvo exento de dificultades y adversidades que fueron superadas mediante esfuerzo y dedicación.

#### 1.PROCESO DE APRENDIZAJE

La utilización de diferentes herramientas, como lo fue el framework Vaadin, que es un framework un tanto desconocido en el área de frameworks java, hizo que la construcción del sistema fuese un tanto compleja, ya que además de trabajar con vaadin, se le integró SpringBoot permitiendo la inyección de dependencias, Apache Shiro para la encriptación de contraseñas, se trabajó con JPA Hibernate para la capa de persistencia y Apache POI para el tratamiento de archivos, lo que hizo que en algún punto se complicara el aprendizaje, pero con el transcurso del tiempo, se fue adquiriendo experiencia, lo que llevó a realizar un sistema dinámico, instintivo, de fácil uso y seguro para el cliente y sus objetivos para con el sistema. Lo antes mencionado refleja el grado de implicación, dedicación y compromiso del estudiante por desarrollar un sistema completamente funcional, con las tecnologías que hoy en día están surgiendo, para que el cliente adquiera un sistema de calidad.

### 2.TIEMPO DE CONSTRUCCIÓN

Una de las limitantes que se abordó con el cliente es el tiempo de desarrollo del proyecto, ya que el estudiante se encuentra en un escenario laboral demandante, de jornadas extensas, por lo que el cliente accedió a los tiempos establecidos durante el desarrollo, ya que el compromiso del estudiante es entregar un sistema completo y funcional.

#### 3.EXPERIENCIA ADQUIRIDA

Durante el transcurso del proyecto, el alumno hizo uso de las herramientas entregadas por los docentes de la carrera, tanto habilidades técnicas como habilidades blandas, lo que hizo de la experiencia de desarrollo enriquecedora como persona, además de adquirir conocimientos técnicos que no se poseían, pero que con la metodología de aprendizaje entregada durante la carrera, se logró absorber y aplicar de manera óptima para lograr como resultado un sistema ágil, seguro y de calidad para el cliente.

### **8.2. Trabajos futuros.**

Un desafío para la etapa que sigue es lograr que el sistema sea aplicable a más de una institución bancaria, ya que cada banco posee un formato especifico de cartola bancaria, a pesar de que el modelo del sistema de conciliación bancaria realizado se encuentra apto para integrar más instituciones bancarias, este no puede analizar las cartolas bancarias de las demás instituciones bancarias.

Lograr analizar cartolas bancarias en formato PDF, ya que a pesar de que se puede optar por cartolas en Excel, la mayoría de las instituciones bancarias tienen como extensión predeterminada de los informes bancarios el PDF, sería un gran avance lograr que se puedan analizar este tipo de cartolas digitales.

## **8.3. Bibliografía.**

Frankel, N. (2013). *Learning Vaadin 7*. Birmingham: Packt Publishing.

Holaň, J. and Kvasnovský, O. (2013). *Vaadin 7 cookbook*. Birmingham, UK: Packt Pub.

Duarte, A. (2013). *Vaadin 7 UI Design By Example*. Birmingham: Packt Publishing.

Pressman, R. (2005). *Ingeniería del software*. 6th ed. Mc Graw Hill.

Jira.spring.io. (n.d.). *Spring Data JPA - Spring JIRA*. [online] Disponible en: https://jira.spring.io/browse/DATAJPA/?selectedTab=com.atlassian.jira.jira-projectsplugin:summary-panel [Accedido 6 Abril 2017].

Vaadin.com. (n.d.). *Getting Started With Vaadin and SpringBoot.* [online] Disponible en: https://vaadin.com/docs/v8/framework/articles/IBGettingStartedWithVaadinSpringWithoutS pringBoot.html [Accedido 10 Agosto. 2017].

Poi.apache.org. (n.d.). Apache POI - *the Java API for Microsoft Documents*. [online] Disponible en: https://poi.apache.org [Accedido 22 Oct. 2017].

Shiro.apache.org. (n.d.). *Apache Shiro | Simple. Java. Security.* [online] Disponible en: https://shiro.apache.org [Accedido 16 Mar. 2017].

*Universidad del Bío-Bío. Red de Bibliotecas - Chile*

## ANEXO 1 "CASOS DE USO"

## **9. ANEXO 1: CASOS DE USO**

## **9.1. Caso de uso para Administrar Usuarios.**

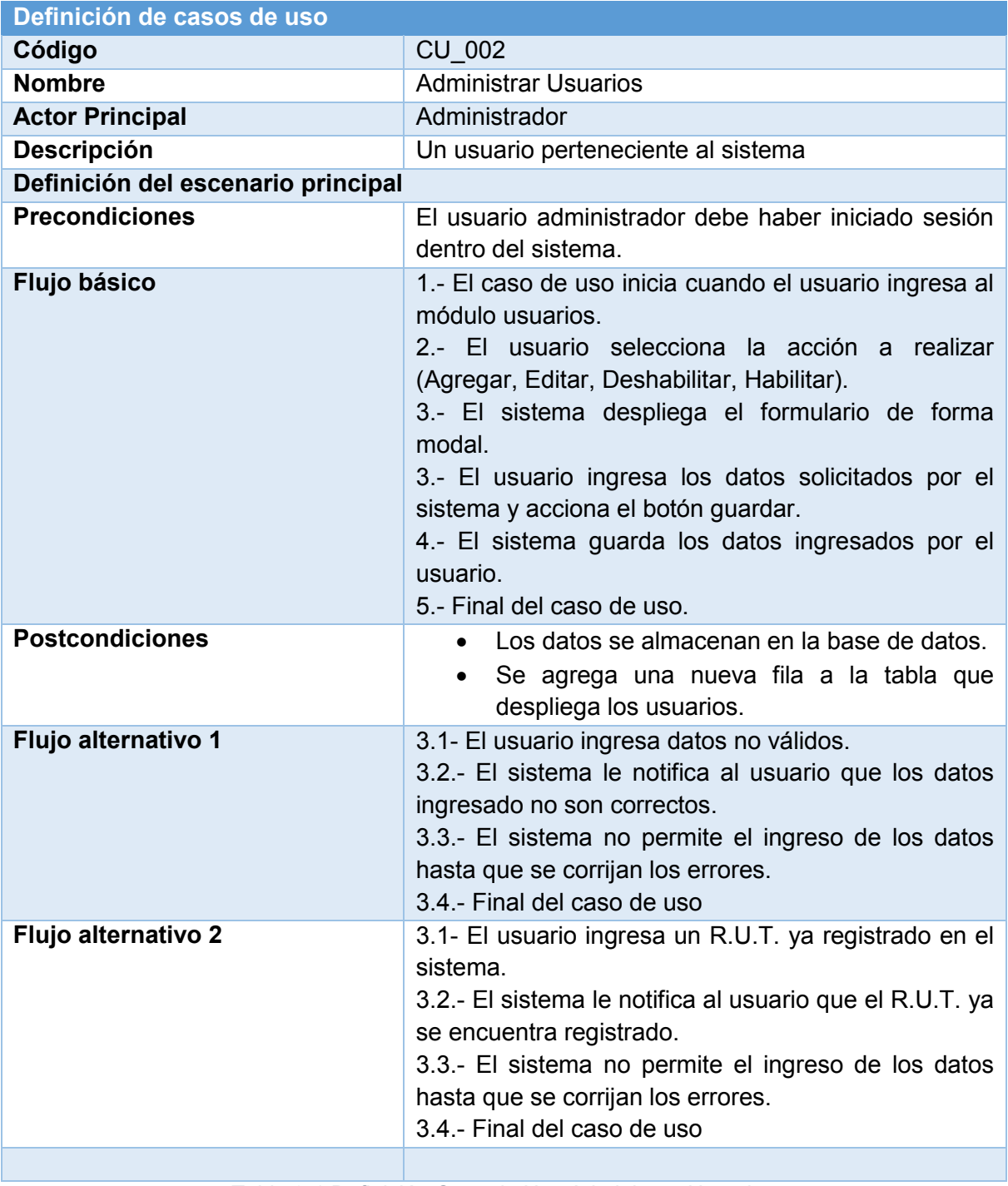

Tabla 9-1 Definición Caso de Uso Administrar Usuarios

## **9.2. Caso de uso para Administrar Bancos.**

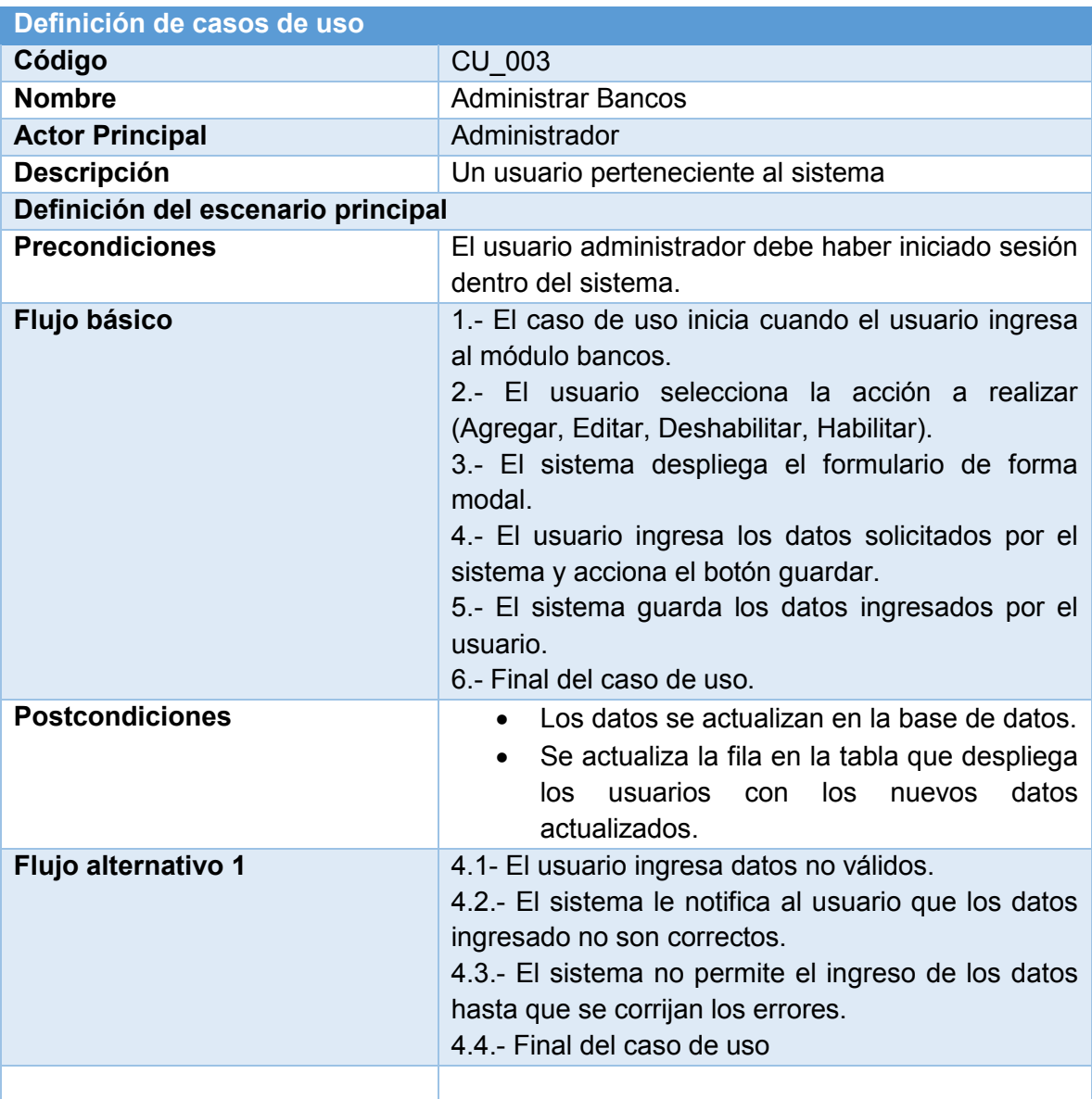

Tabla 9-2 Definición Caso de Uso Administrar Bancos

## **9.3. Caso de uso para Administrar Proveedores.**

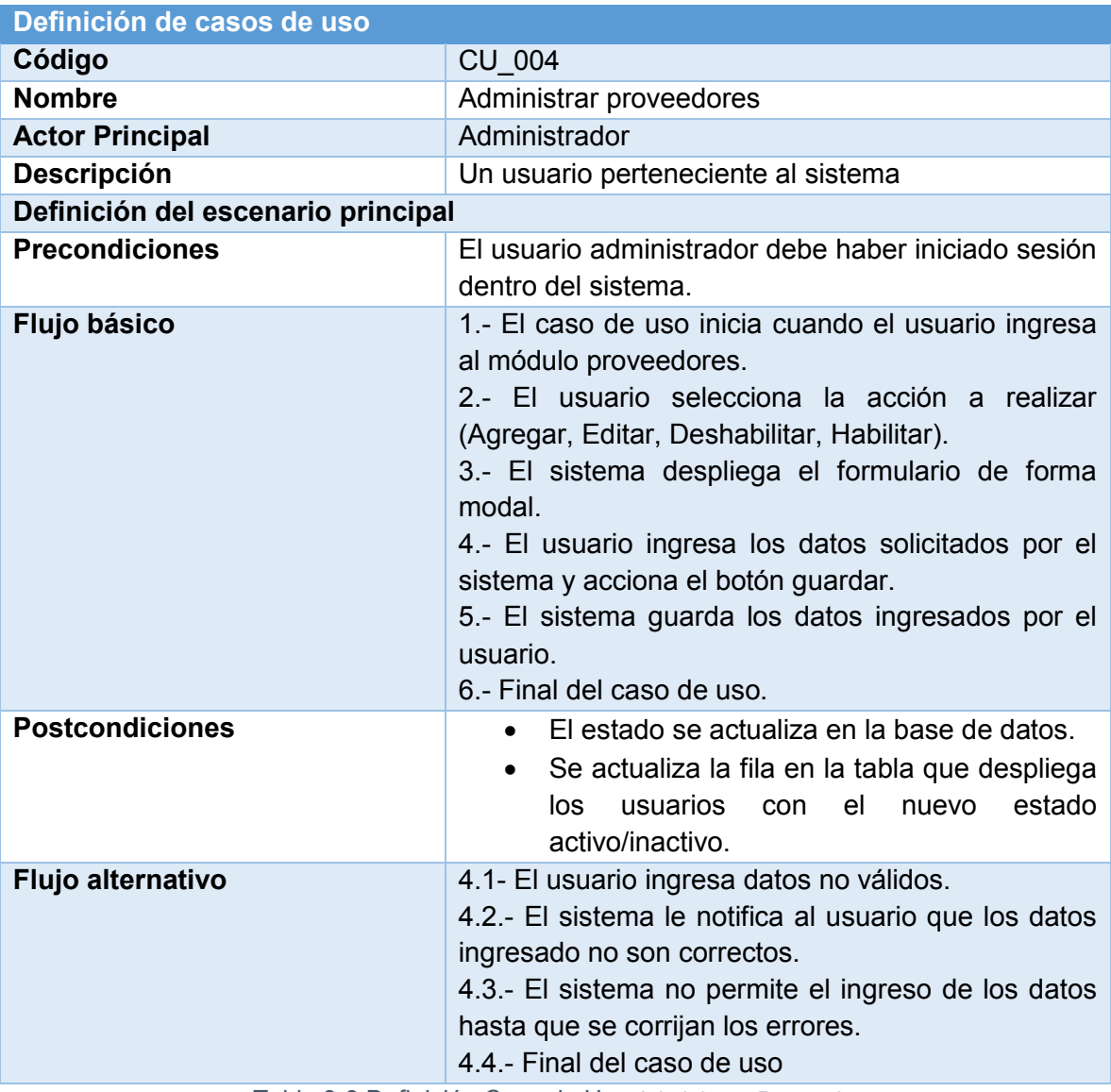

Tabla 9-3 Definición Caso de Uso Administrar Proveedores

## **9.4. Caso de uso para Administrar Cuentas corrientes.**

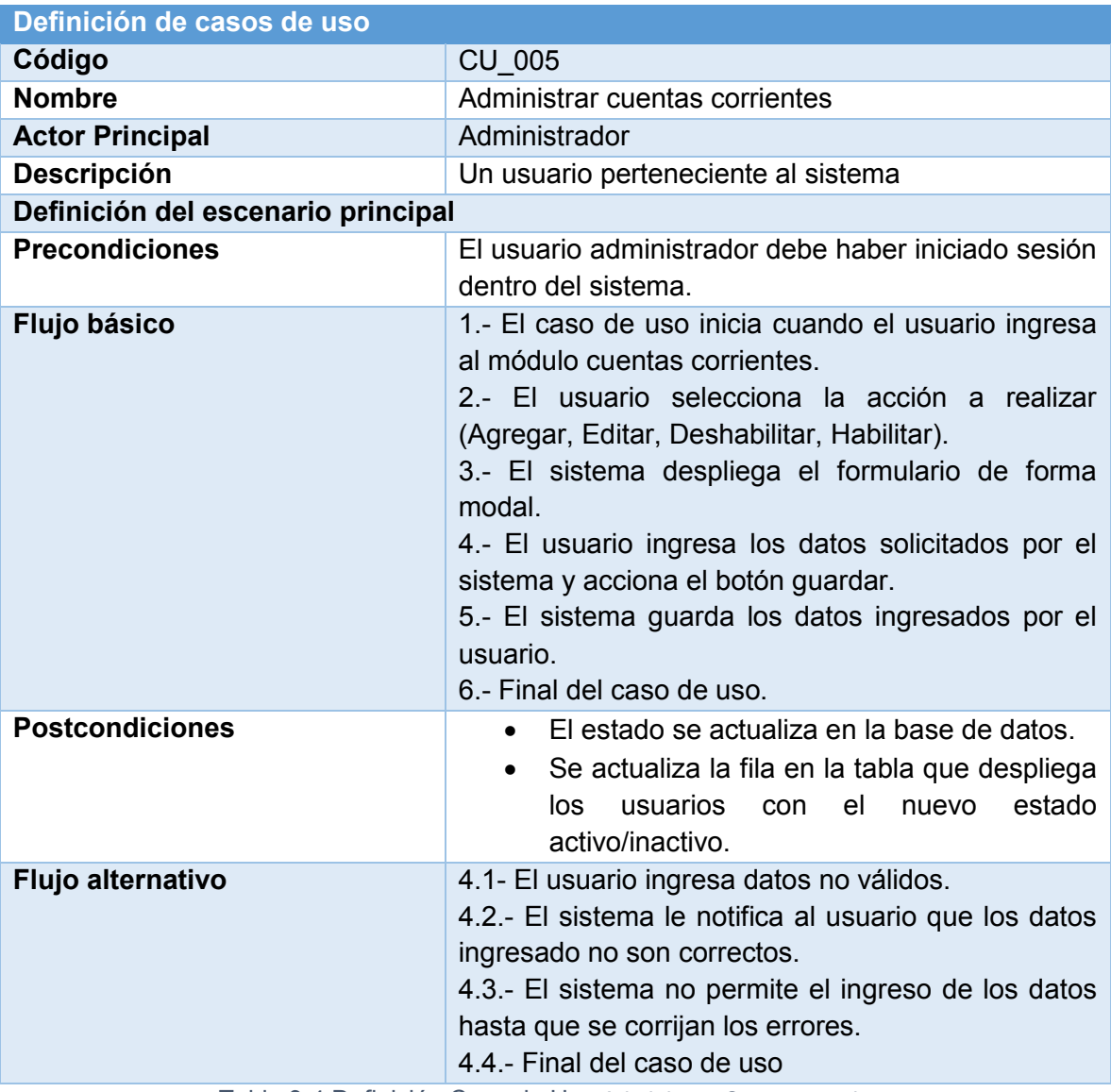

Tabla 9-4 Definición Caso de Uso Administrar Cuentas corrientes.

## **9.5. Caso de uso para Administrar Cuentas movimientos bancarios**

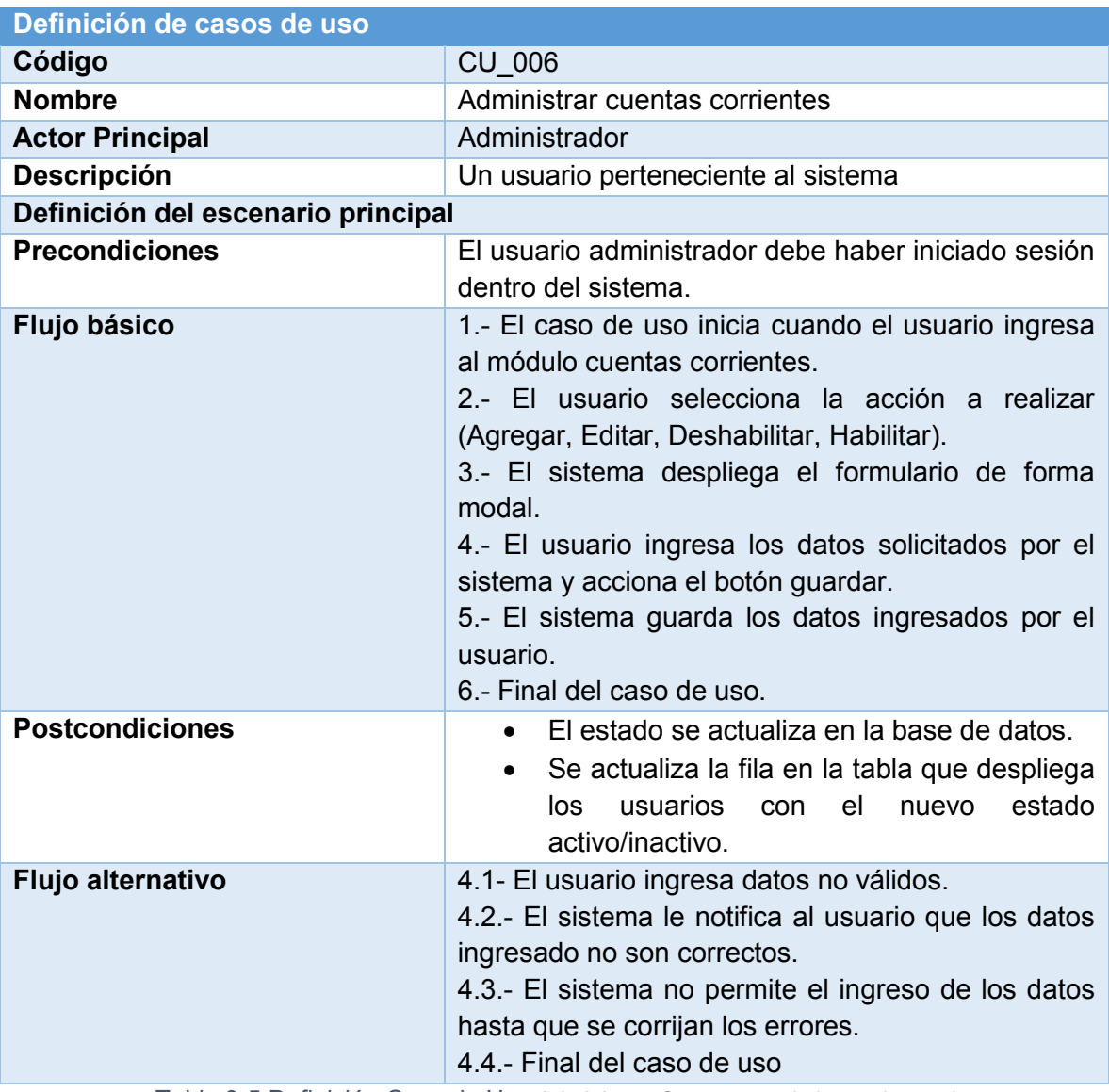

Tabla 9-5 Definición Caso de Uso Administrar Cuentas movimientos bancarios

## **9.6. Caso de uso Realizar Conciliación bancaria.**

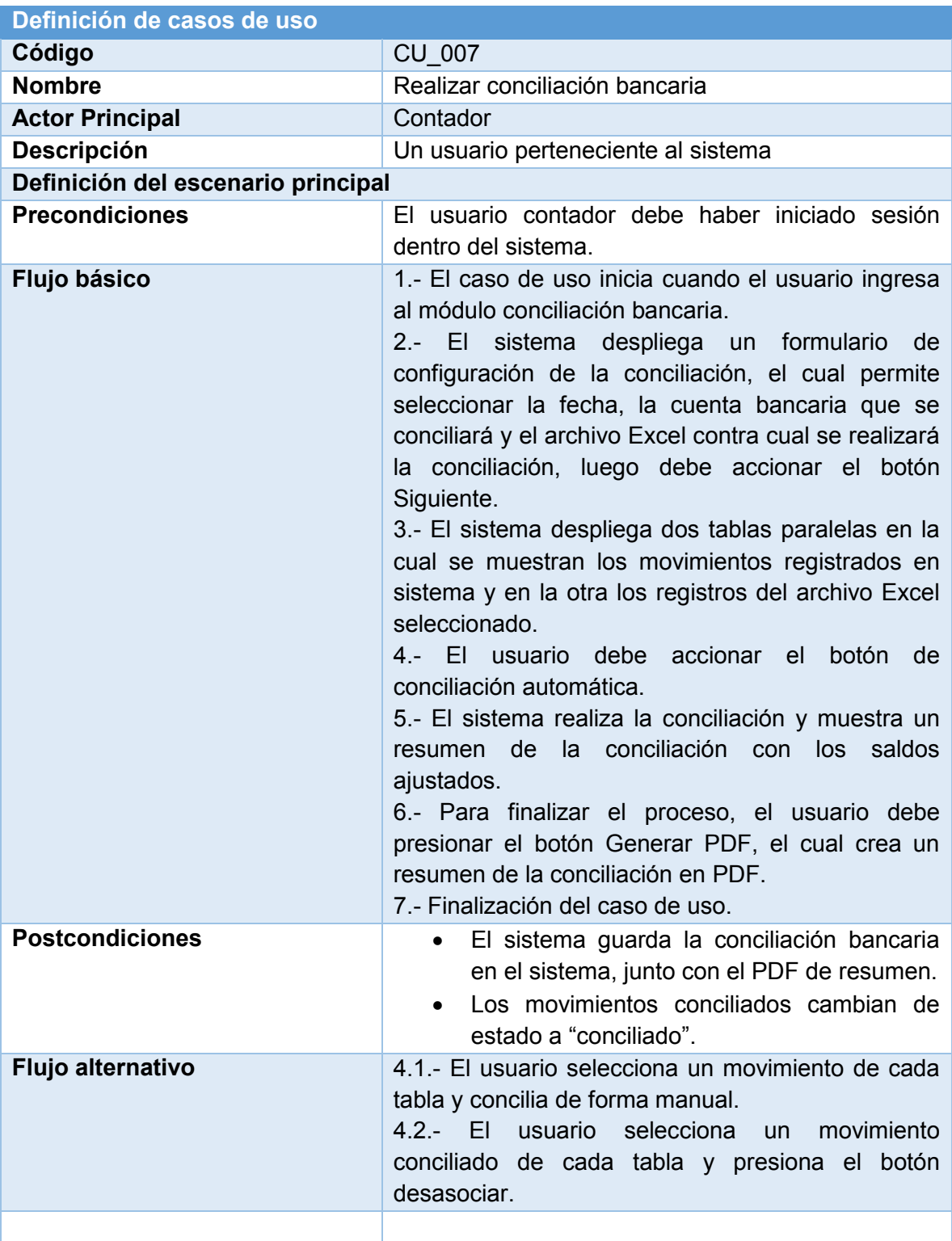

Tabla 9-6 Definición Caso de Uso Realizar Conciliación Bancaria

## **9.7. Caso de uso Agregar movimiento bancario.**

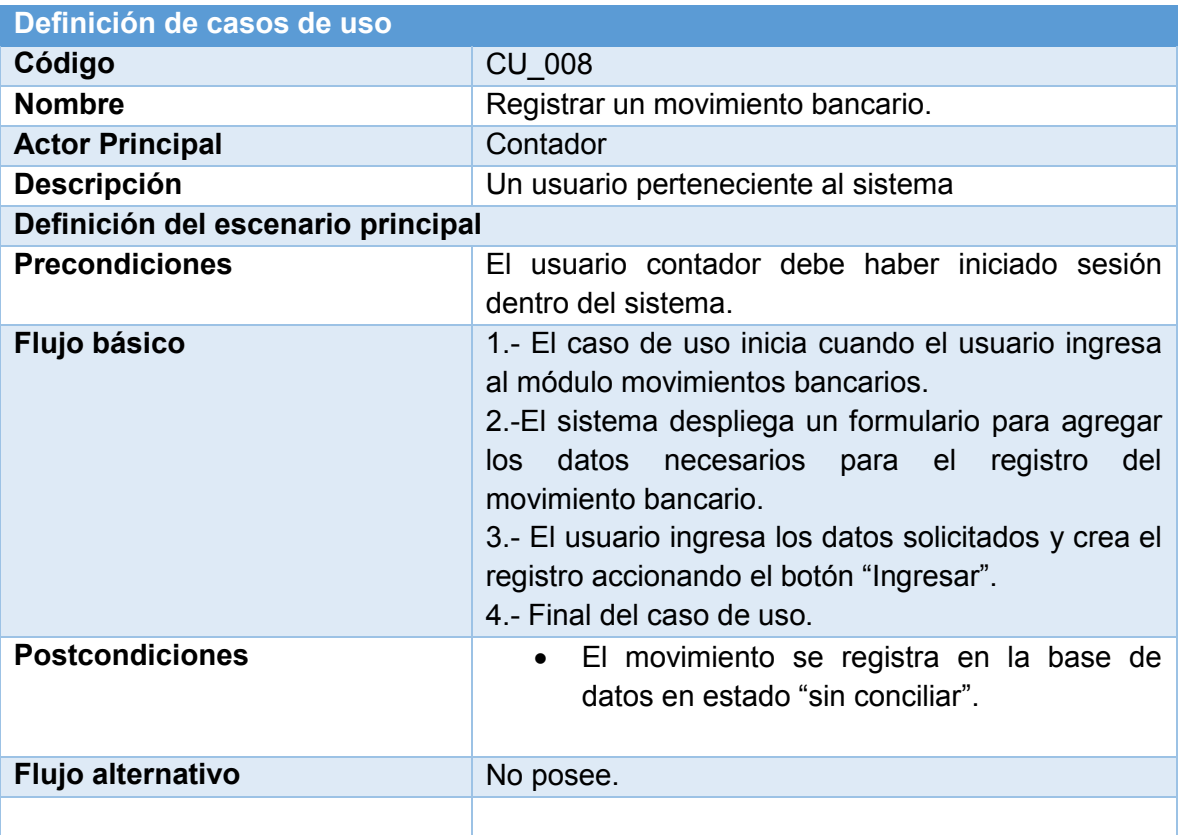

Tabla 9-7 Definición Caso de Uso Agregar Movimiento Bancario

## **9.8. Caso de Uso Anular Movimiento bancario.**

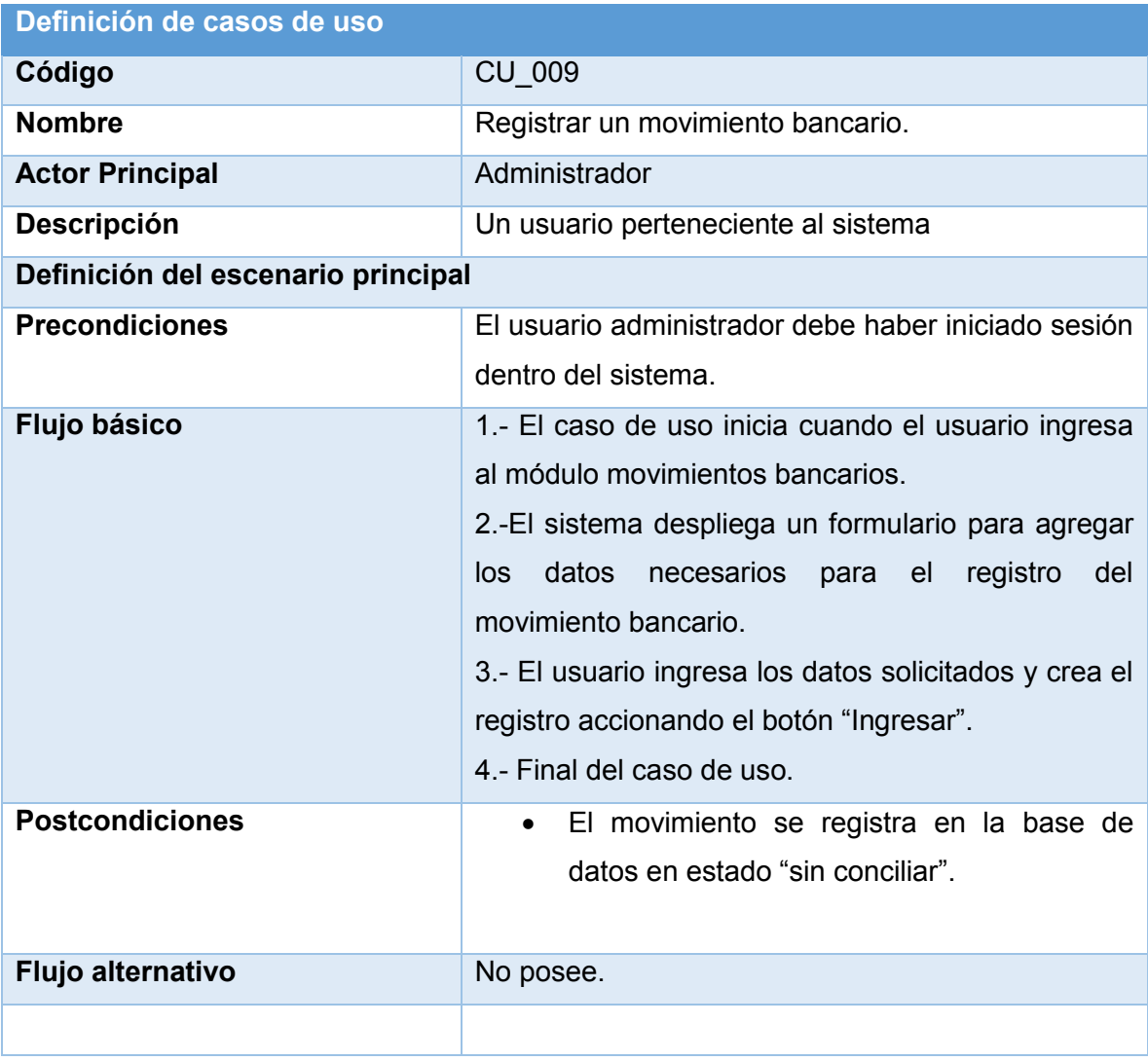

Tabla 9-8 Definición Caso de Uso Registrar Movimiento Bancario
*Universidad del Bío-Bío. Red de Bibliotecas - Chile*

# ANEXO 2 "CASOS DE PRUEBAS"

## **10.ANEXO 2: CASOS DE PRUEBAS.**

#### **Pruebas de Integración**

En este apartado se presenta los casos de prueba de integración del sistema.

# **10.1. Caso de prueba: Crear usuario.**

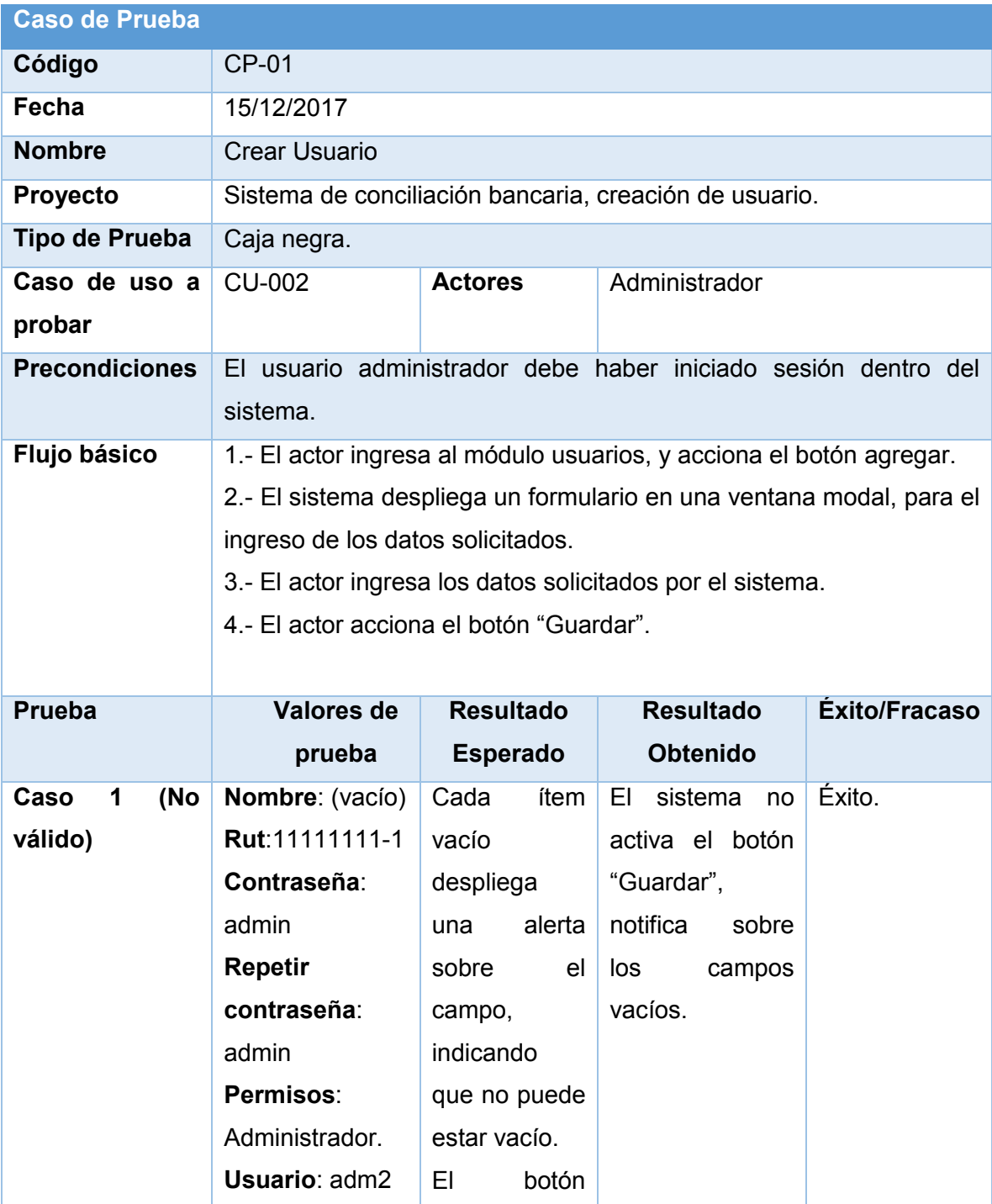

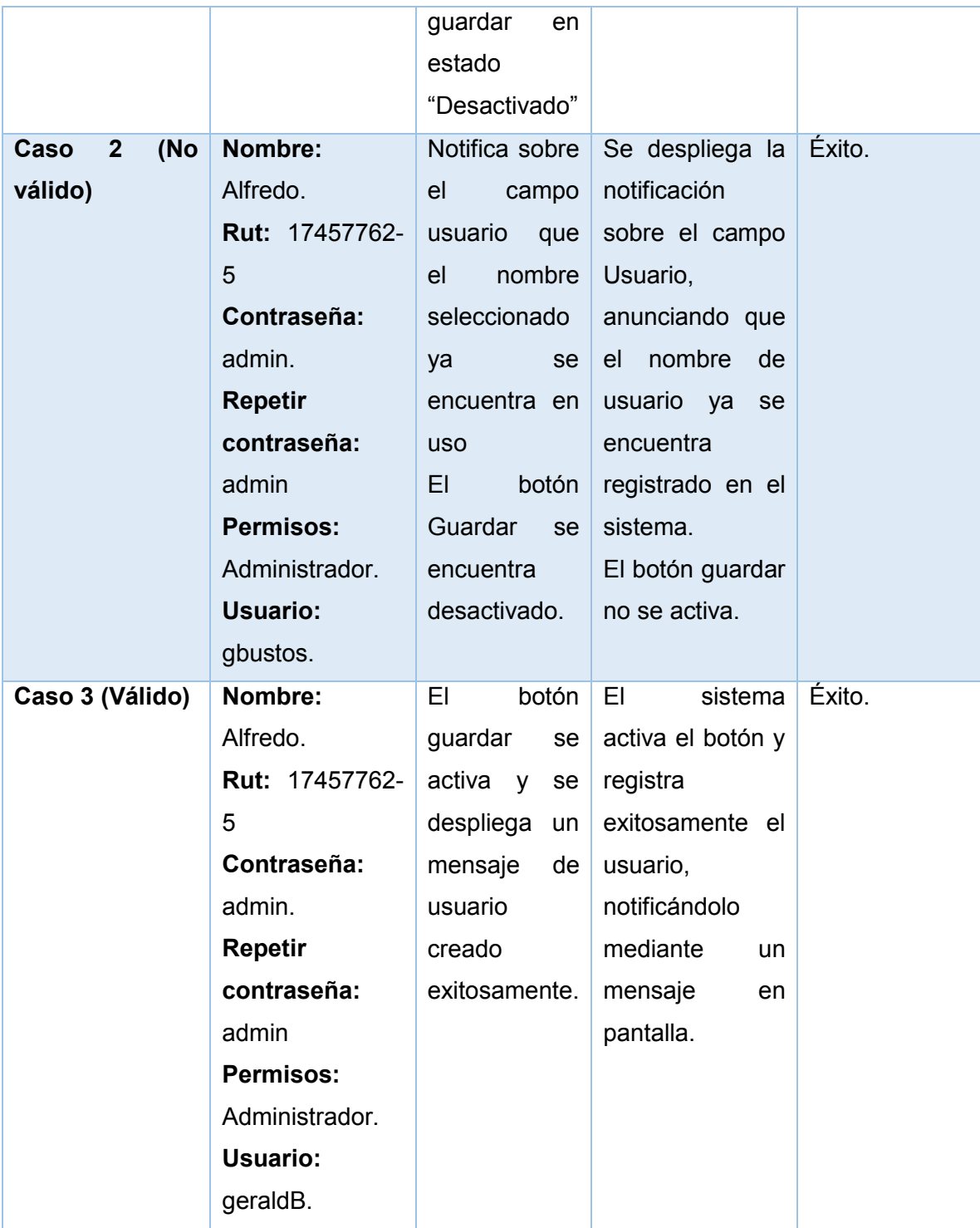

Tabla 10-1 Detalle Caso de Prueba Crear Usuario.

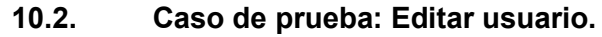

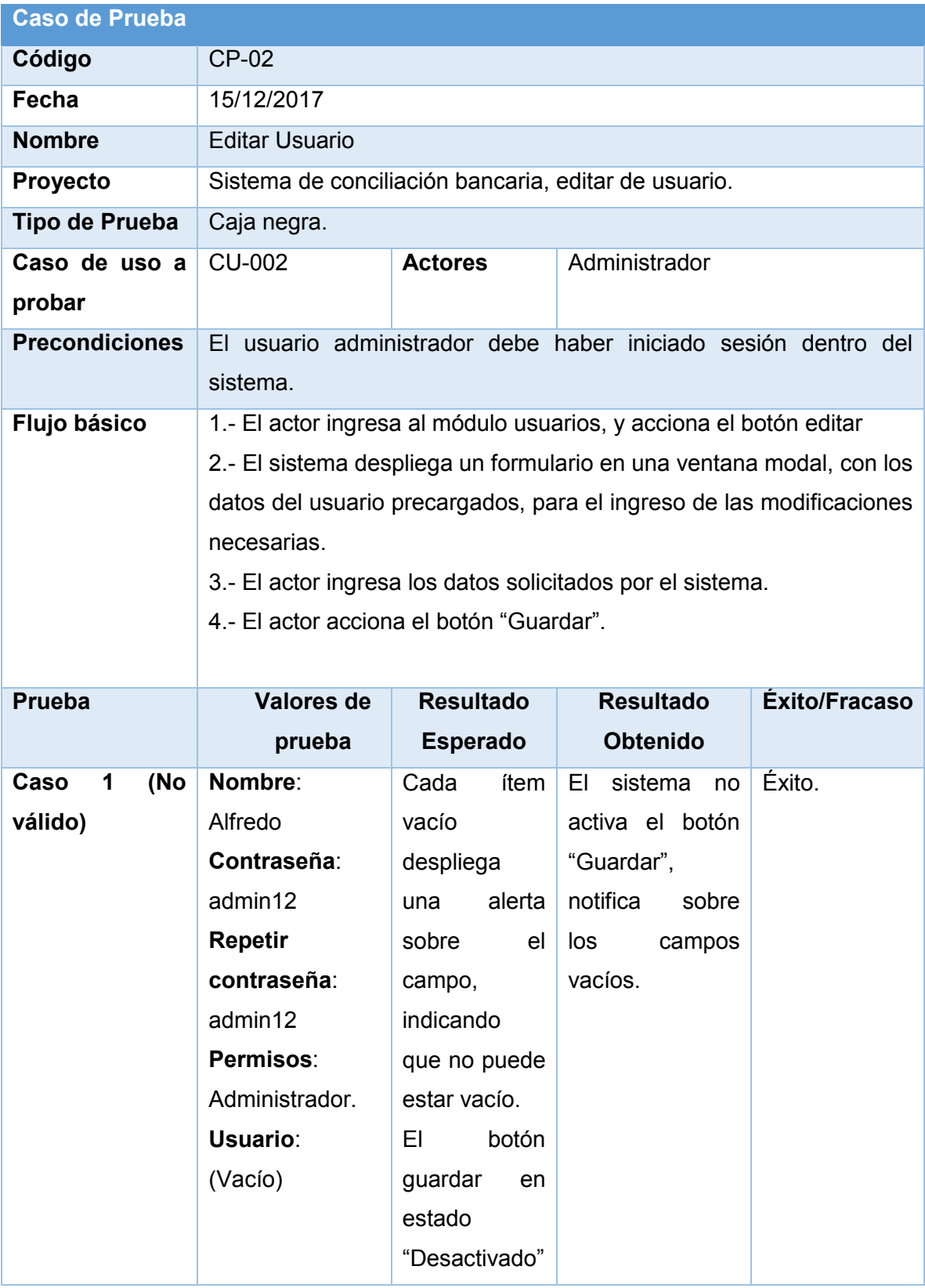

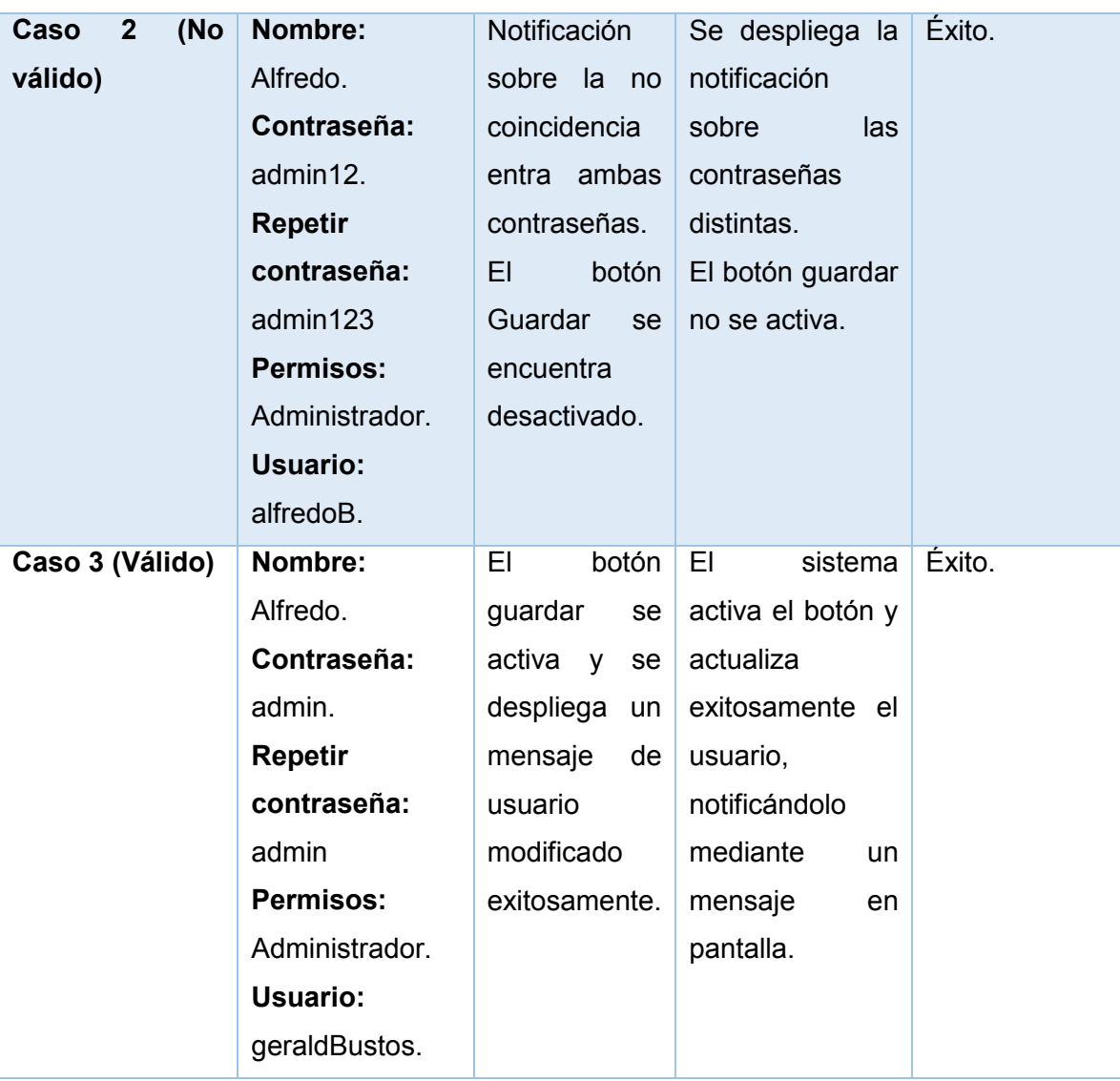

Tabla 10-2 Detalle Caso de Prueba Editar Usuario

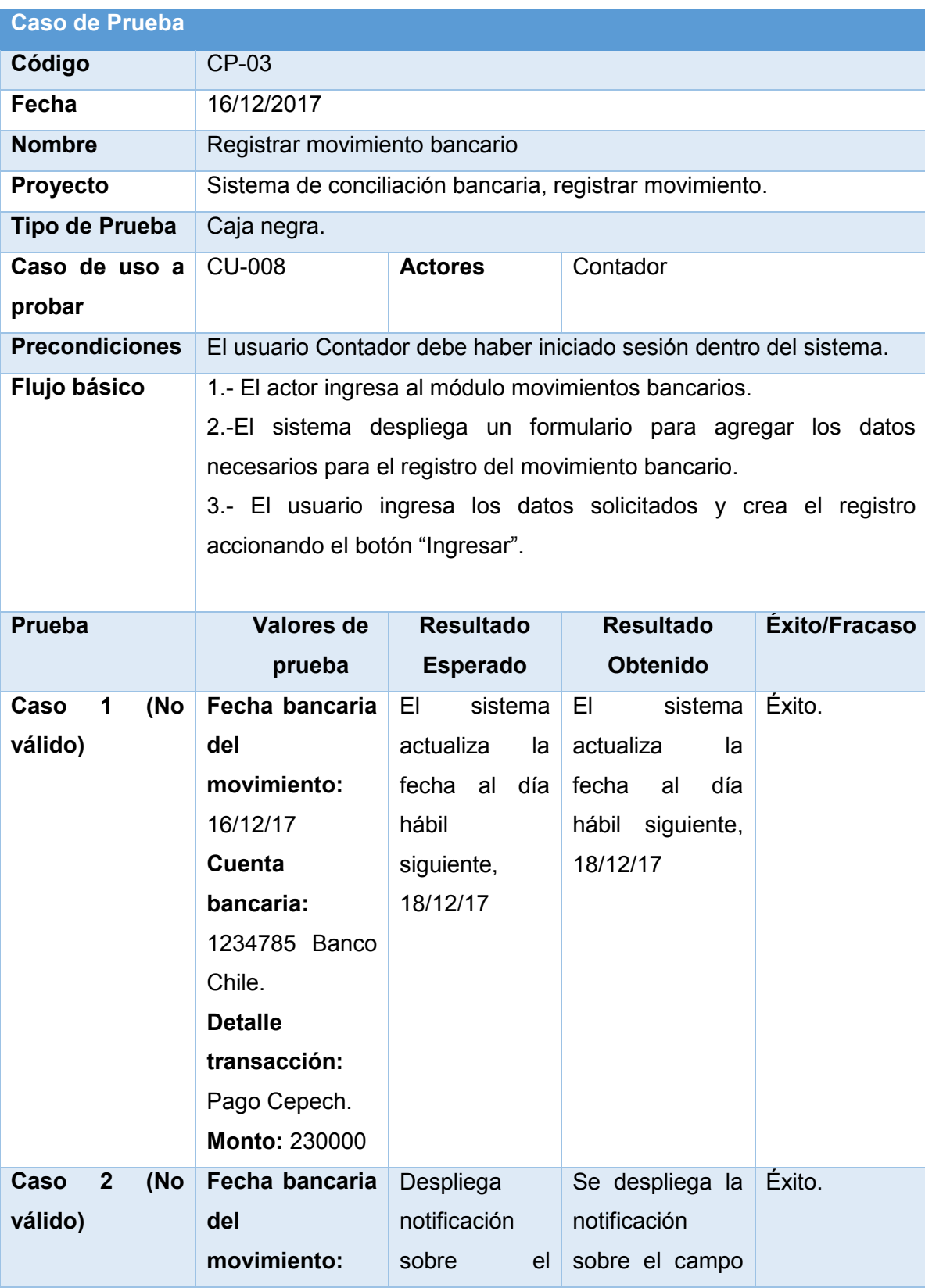

# **10.3. Caso de prueba: Agregar movimiento bancario.**

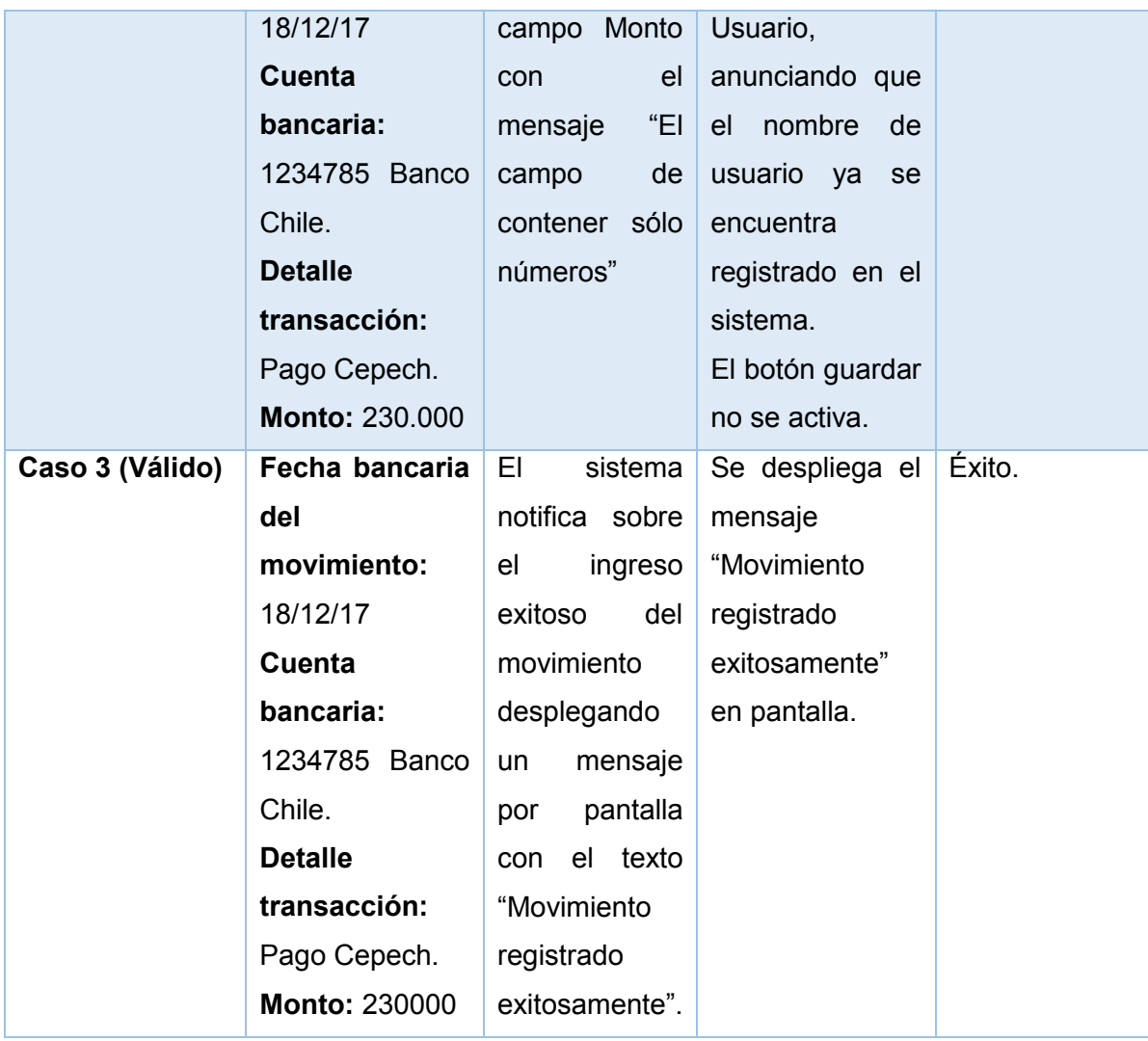

Tabla 10-3 Detalle Caso de Prueba Agregar Movimiento Bancario

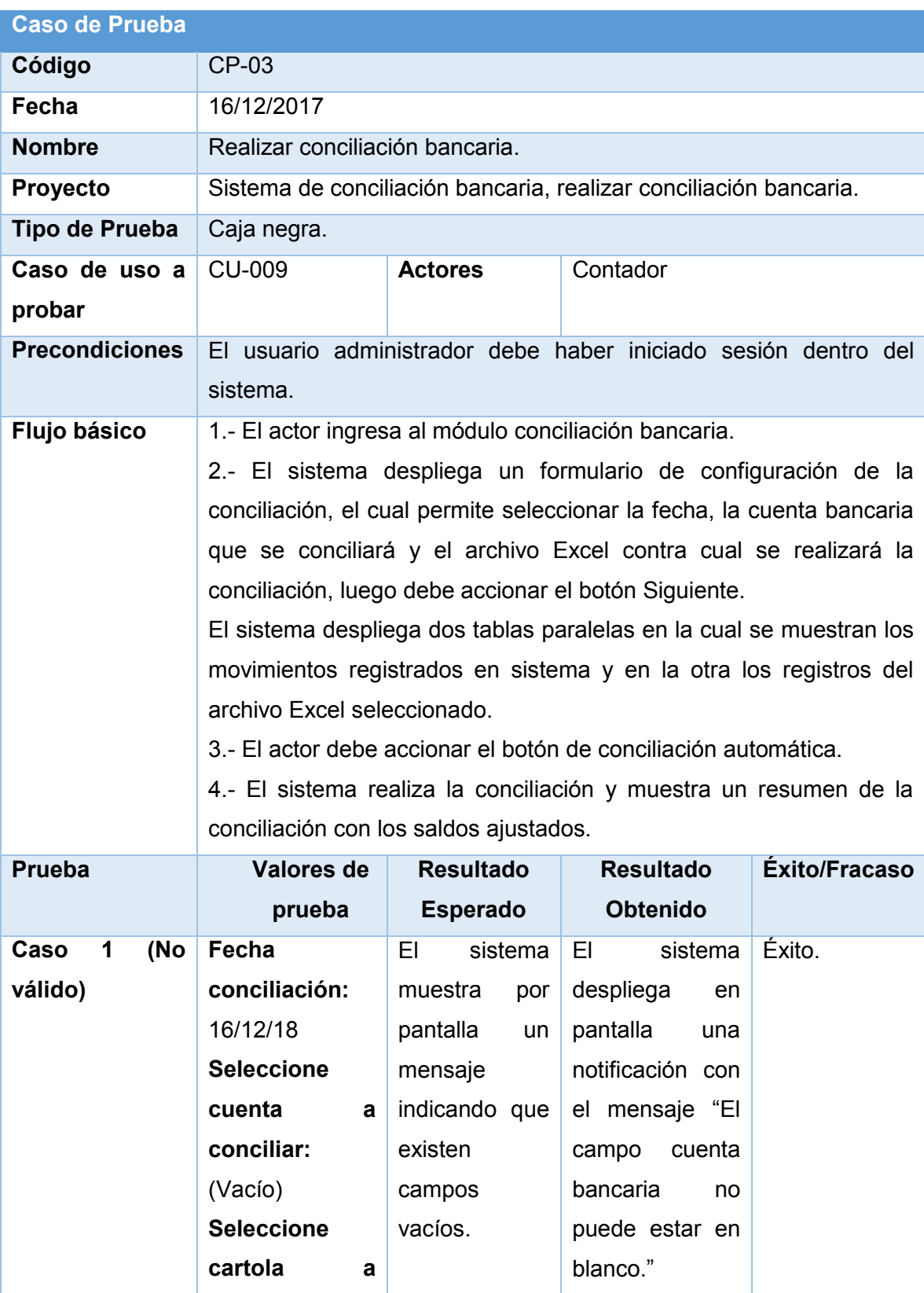

# **10.4. Caso de prueba: Configurar conciliación bancaria.**

|                 | conciliar:        |                  |                             |        |
|-----------------|-------------------|------------------|-----------------------------|--------|
|                 | Cartola.xls       |                  |                             |        |
| Caso 2 (Válido) | Fecha             | EL 1<br>sistema  | E1<br>sistema               | Éxito. |
|                 | conciliación:     | muestra<br>la    | redirige<br>la<br>a         |        |
|                 | 16/12/18          | ventana para     | ventana<br>de               |        |
|                 | <b>Seleccione</b> | realizar<br>la   | conciliación                |        |
|                 | cuenta<br>a       | conciliación     | bancaria,<br>se             |        |
|                 | conciliar:        | bancaria,        | acciona el botón            |        |
|                 | 123456 Banco      | luego de que     | conciliación                |        |
|                 | Chile             | el<br>actor      | automática,<br>$\mathsf{V}$ |        |
|                 | <b>Seleccione</b> | accione<br>el    | arroja<br>el                |        |
|                 | cartola<br>a      | botón            | resumen<br>con              |        |
|                 | conciliar:        | conciliación     | $\log$<br>datos             |        |
|                 | Cartola.xls       | automática, el   | esperados.                  |        |
|                 |                   | sistema          |                             |        |
|                 |                   | muestra<br>los   |                             |        |
|                 |                   | resultados de    |                             |        |
|                 |                   | la conciliación. |                             |        |

Tabla 10-4 Detalle Caso de Prueba Realizar Conciliación Bancaria

# ANEXO 3 CAPTURAS DE PANTALLA

## **11.ANEXO 3: CAPTURAS DE PANTALLA.**

#### **11.1. Captura de pantalla de inicio**

A continuación, se muestra la pantalla de inicio del sistema, mediante el cual el administrador ingresa, es la primera pantalla que se muestra.

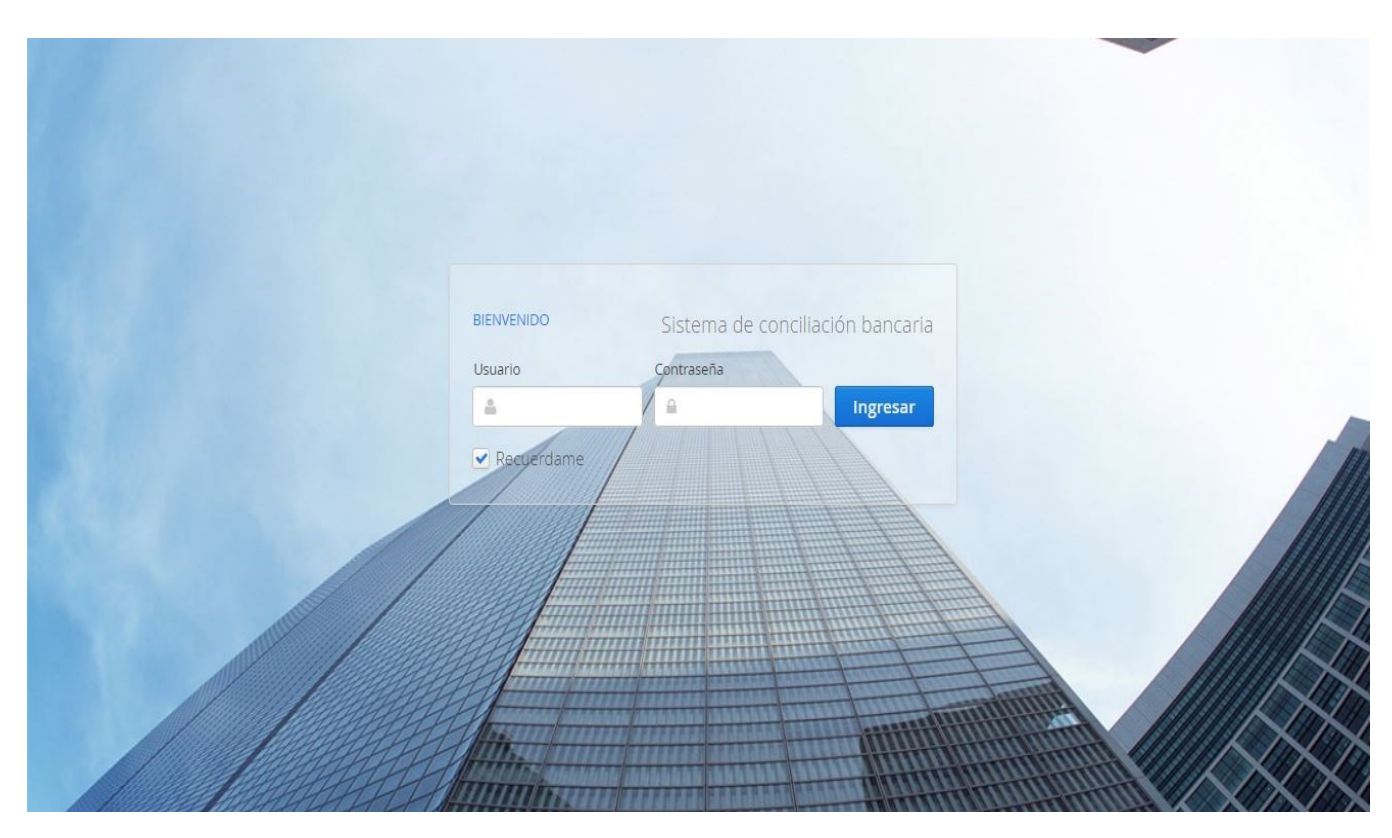

*Captura de pantalla 1 Inicio Sesión.*

#### **11.2. Registro de usuarios en el sistema.**

A continuación, se presenta la interfaz gráfica del módulo de usuarios, donde se pueden manipular los usuarios del sistema.

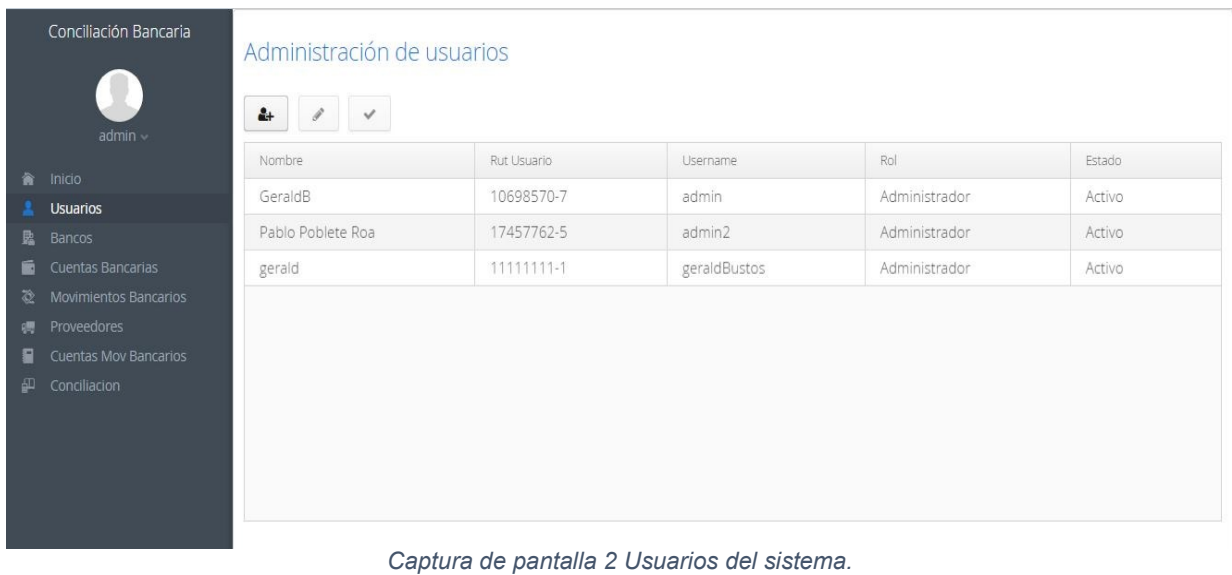

#### **11.3. Formulario de ingreso de un nuevo usuario.**

A continuación, se presenta el formulario de ingreso de un nuevo usuario al sistema, en formato modal.

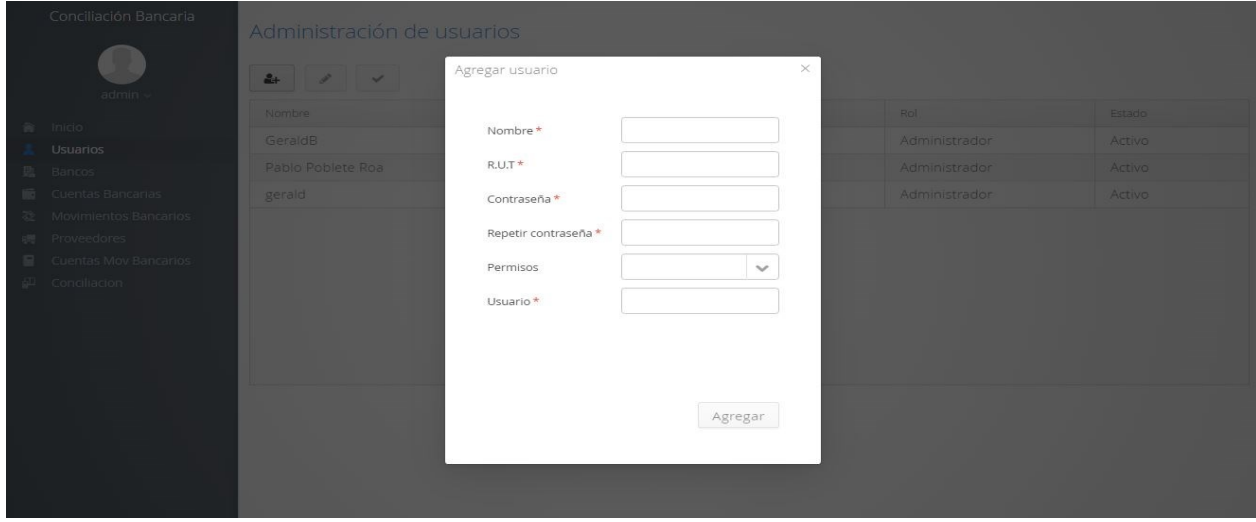

*Captura de pantalla 3 Ingreso Nuevo Usuario*

#### **11.4. Registro de un nuevo movimiento en la cuenta bancaria.**

En la captura de pantalla 4, se presenta el formulario de ingreso de un nuevo registro de movimiento en la cuenta bancaria.

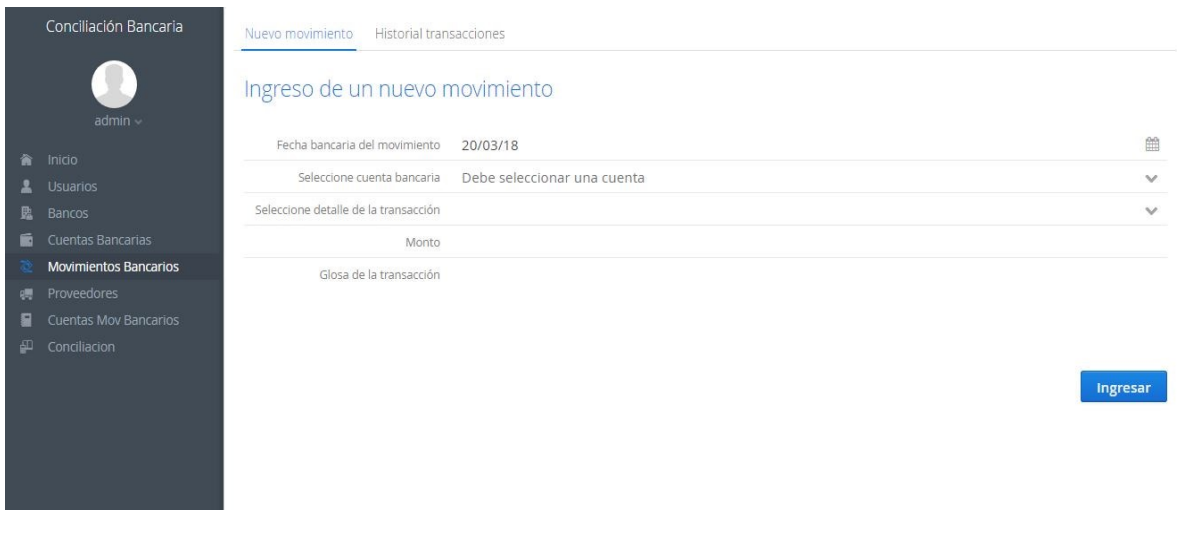

*Captura de pantalla 4 Nuevo movimiento*

#### **11.5. Configuración de la conciliación bancaria.**

En la captura número 5, se presenta la primera parte de la conciliación bancaria, la configuración, que nos permite dar los parámetros para la realización de la conciliación.

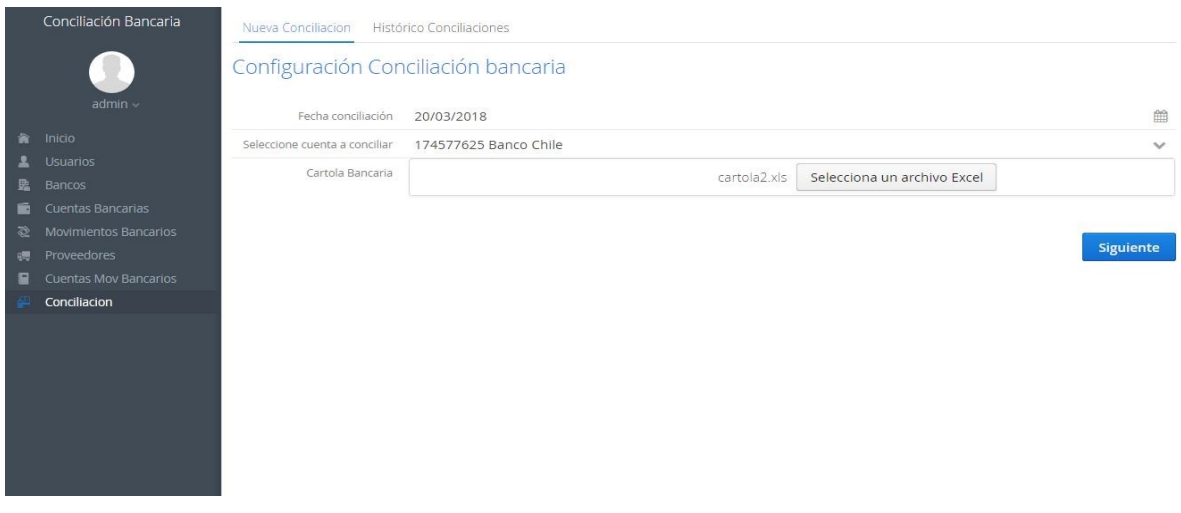

*Captura de pantalla 5 Configuración conciliación*

### **11.6. Realización de la conciliación bancaria.**

En la última captura presentada, se muestra la etapa de conciliación, en donde se realiza de manera automática.

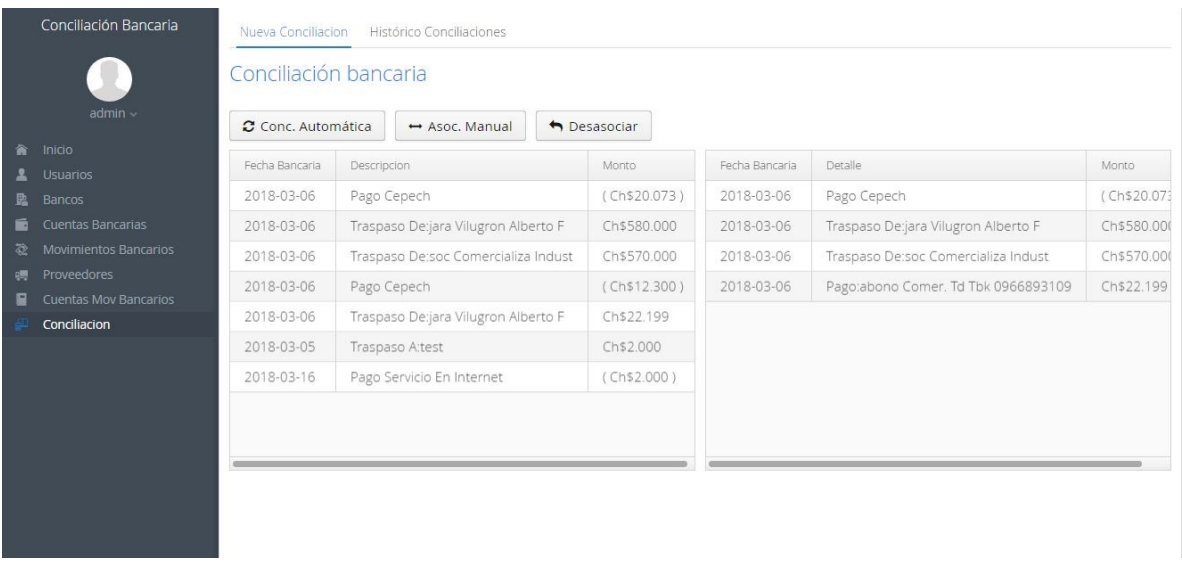

*Captura de pantalla 6 conciliación bancaria.*